**Wage Records Technical Training Casper, Wyoming February 19th & 20th, 2003**

**Tony Glover's Presentations**

**Introduction to Transaction Analysis, Conceptual**

**Introduction to Transaction Analysis, Programming FoxPro / SQL**

**Introduction to Combining Driver's License and Wage Records Data**

**Introduction to Wage Records Editing**

**Introduction to Tenure, Experience, and the Levels of Analysis**

**Introduction to Combining Wage Records and Select OES Data to Estimate Occupational Turnover**

# **Introduction to Transaction Analysis**

**Wage Records Technical Training Casper, Wyoming 2/19/2003**

**Presented By**

**Tony Glover Senior Analyst Wyoming Department of Employment Research and Planning**

## **Basic Transactions – Three Quarter Frame**

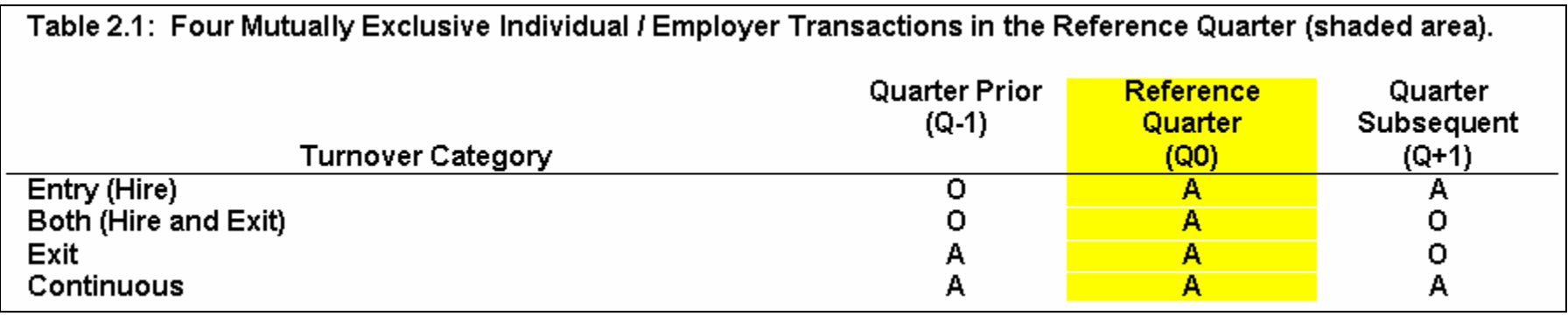

- 1) An Entry is the situation in which and individual is hired by an employer in a specified quarter and maintains that employment in the subsequent quarter.
- 2) The Both category is both a Hire and an Exit in a quarter and could be an individual that starts a job and quits or someone who is hired for a temporary position.
- 3) An Exit is an individual that was employed with an employer in the specified and prior quarters but no longer works for the employer in the subsequent quarter.
- 4) A Continuous is an individual maintains employment with Employer A for all quarters of interest.

## **Basic Transactions – Expanded Six Quarter Frame**

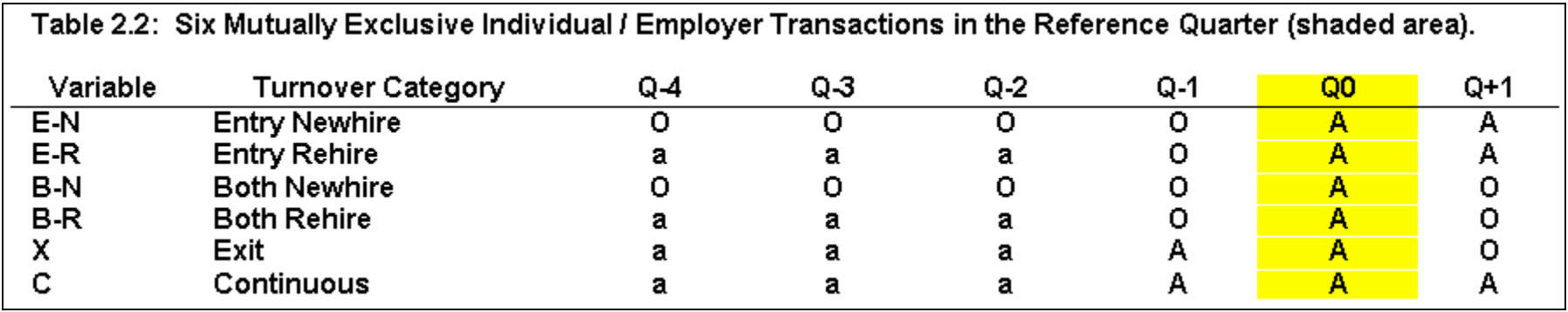

- 1) An Entry Newhire is the same as an Entry with the exception that the individual had not worked for the employer in the last year (four consecutive quarters).
- 2) An Entry Rehire is the same as an Entry with the exception that the individual has worked for the employer for at least one quarter in the prior year, excluding the prior quarter.
- 3) A Both Newhire is the same as a Both with the exception that the individual had not worked for the employer in the last year (four consecutive quarters).
- 4) A Both Rehire is the same as a Both with the exception that the individual has worked for the employer for at least one quarter in the prior year, excluding the prior quarter.

## **Basic Transactions – Six Quarter Definitions and Hypothetical Pat**

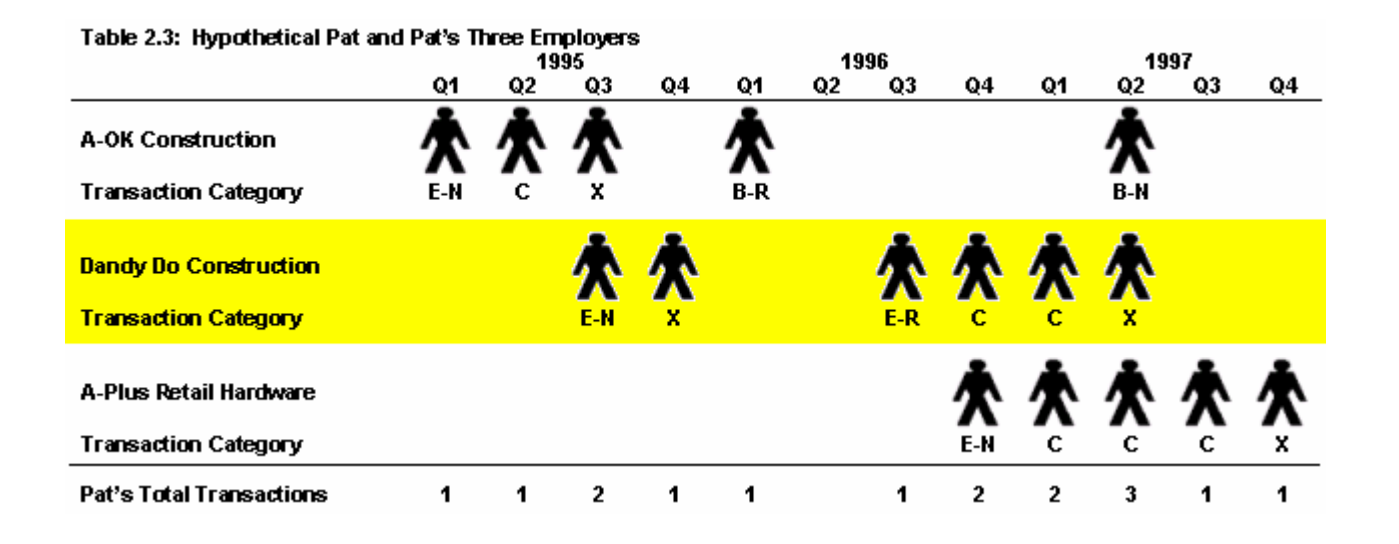

At this time we have conceptually introduced the six Transaction Categories. We end this part of Section II with an example using Hypothetical Pat. Pat represents one of the multitudes of individuals that have worked in Wyoming's Labor Market in the past. Table 2.3 shows Pat's employment history with three employers and the relevant Transaction Categories assigned to the relationships Pat had with these employers at each point in time. For all Hypothetical Pat examples to follow the beginning of our WR time span is 1992q1 and the end is 2002q2, so we know that Pat's first appearance in WR occurs with A-OK Construction in 1995q1 and Pat's last appearance is with A-Plus Retail Hardware in 1997q4.

### **Basic Transactions – Six Quarter Definitions, Hypothetical Pat, and Next With / Previous With Employer Definitions**

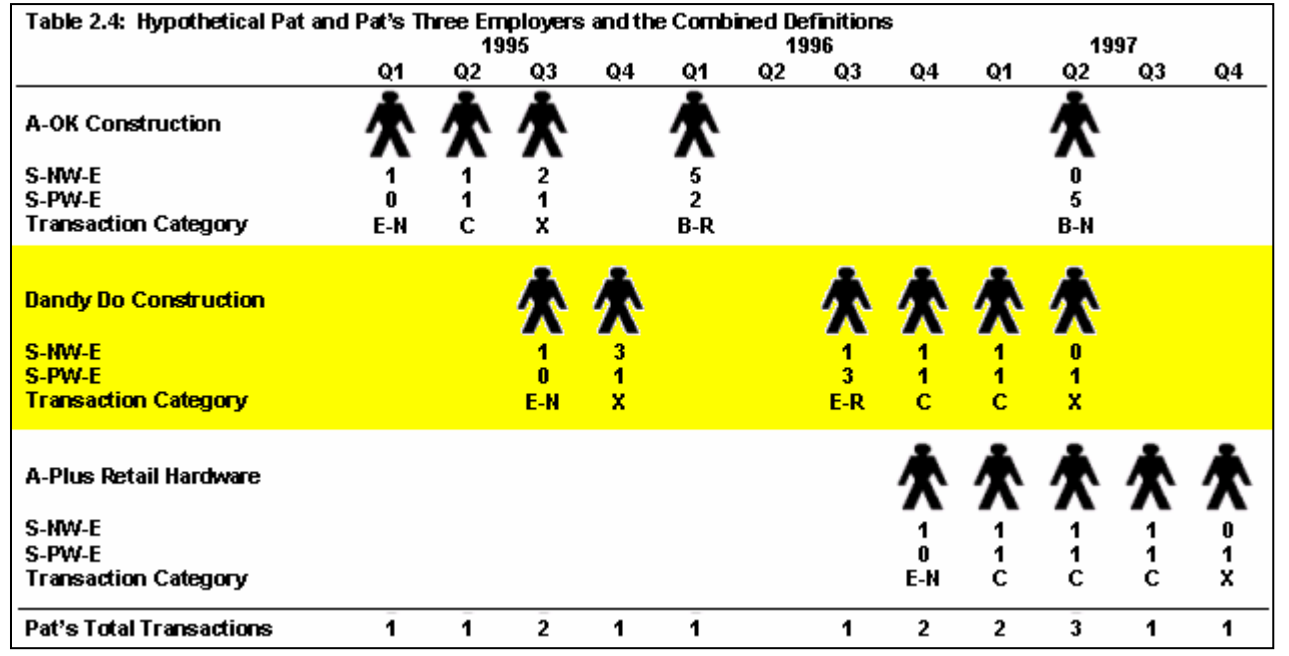

*S-NW-E* – SSN, Next With, Employer = The number of quarters between the current quarter and the next quarter the SSN appears with the same employer. For example, Table 1 shows Hypothetical Pat working for A-OK construction in 1995q2 and 1995q3 and therefore S-NW-E for 1995q2 equals 1. Focusing on 1995q3 the value of S-NW-E equals 2 because Pat worked for A-OK in 1995q3 did not work for A-OK in 1995q4 and re-appears with A-OK in 1996q1.  $*$  Operationally S-NW-E = 0 in the last quarter Pat works with the employer.

*S-PW-E* – SSN, Previous With, Employer = The number of quarters between the current quarter and the previous quarter the SSN appears with the same employer. For example, Table 1 shows Hypothetical Pat working for A-OK construction in 1995q1 and 1995q2 and therefore **S-PW-E** for 1995q2 equals 1. Focusing on 1996q1 the value of **S-PW-E** equals 2 because Pat worked for A-OK in 1995q3 did not work for A-OK in 1995q4 and re-appears with A-OK in 1996q1.  $*$  Operationally S-PW-E = 0 in the first quarter Pat works with the employer.

### **Basic Transactions – Six Logical Statements to Assign Transaction Categories Using Next With / Previous With Employer Values**

#### **Entry Newhire (E-N) occurs if the following statement is true**:

 $(1)$  (S-PW-E = 0 or S-PW-E > 4) and S-NW-E = 1

Pat either never worked for A-OK Construction or at least Pat has not worked there in the prior 4 quarters and Pat does work for them in the next quarter.

#### **Entry Rehire (E-R) occurs if the following statement is true:**

(2)  $S-PW-E > 1$  and  $S-PW-E < 5$  and  $S-NW-E = 1$ 

*Same as (1) with the exception that Pat has worked for A-OK within the last 4 quarters.*

#### **Both Newhire (B-N) occurs if the following statement is true:**

(3)  $(S-PW-E = 0 \text{ or } S-PW-E > 4)$  and  $S-NW-E < 1$ 

*Pat either never worked for A-OK Construction or at least has not worked there in the prior 4 quarters and*

*Pat does not work for them in the next quarter.*

#### **Both Rehire (B-R) occurs if the following statement is true:**

(4)  $S-PW-E > 1$  and  $S-PW-E < 5$  and  $S-NW-E < 1$ 

*Same as (3) with the exception that Pat has worked for A-OK within the last 4 quarters.*

#### *Continuous (C) occurs if the following statement is true:*

*(5) S-PW-E =1 and S-NW-E = 1*

*Pat worked for A-OK in the prior, current and subsequent quarters.*

#### **Exit (X) occurs if the following statement is true:**

(6) S-PW-E =1 and S-NW-E <> 1

*Pat worked for A-OK in the prior and current quarter but does not work for A-OK in the subsequent quarter.*

#### **Basic Transactions – The Conceptual Applied to the Real Data Structure**

| <b>ROW</b> |            |                              |             |     |              |               |        |        | TRANSACTION |
|------------|------------|------------------------------|-------------|-----|--------------|---------------|--------|--------|-------------|
| #          | SSN        | UI ACCOUNT                   | <b>YEAR</b> | QTR | <b>WAGES</b> | <b>PERIOD</b> | S-NW-E | S-PW-E | CATEGORY    |
|            | PAT        | <b>A-OK Construction</b>     | 1995        |     | 1000         | 13            |        | 0      | E-N         |
|            | PAT        | <b>A-OK Construction</b>     | 1995        |     | 1000         | 14            |        |        |             |
|            | <b>PAT</b> | <b>A-OK Construction</b>     | 1995        |     | 750          | 15            |        |        | χ           |
|            | <b>PAT</b> | <b>A-OK Construction</b>     | 1996        |     | 750          | 17            |        |        | B-R         |
| 5          | <b>PAT</b> | <b>A-OK Construction</b>     | 1997        |     | 250          | 22            |        | 5      | B-N         |
| 6          | <b>PAT</b> | <b>Dandy Do Construction</b> | 1995        | 3   | 750          | 15            |        |        | E-N         |
|            | <b>PAT</b> | <b>Dandy Do Construction</b> | 1995        | 4   | 750          | 16            |        |        | x           |
| 8          | <b>PAT</b> | <b>Dandy Do Construction</b> | 1996        | з   | 500          | 19            |        |        | E-R         |
| 9          | <b>PAT</b> | <b>Dandy Do Construction</b> | 1996        |     | <b>250</b>   | 20            |        |        | c           |
| 10         | <b>PAT</b> | <b>Dandy Do Construction</b> | 1997        |     | <b>250</b>   | 21            |        |        |             |
| 11         | <b>PAT</b> | <b>Dandy Do Construction</b> | 1997        | 2   | <b>250</b>   | 22            |        |        | x           |
| 13         | <b>PAT</b> | <b>A-Plus Hardware</b>       | 1996        | 4   | 500          | 20            |        |        | E-N         |
| 14         | <b>PAT</b> | <b>A-Plus Hardware</b>       | 1997        |     | 500          | 21            |        |        |             |
| 15         | PAT        | <b>A-Plus Hardware</b>       | 1997        |     | 500          | 22            |        |        |             |
| 16         | <b>PAT</b> | <b>A-Plus Hardware</b>       | 1997        |     | 500          | 23            |        |        |             |
| 17         | PAT        | <b>A-Plus Hardware</b>       | 1997        |     | 500          | 24            |        |        | X           |

Table 2.6: Hypothetical Pat and Pat's Actual Record Layout in Wage Records

Hypothetical Pat provides a convenient way to display data with time beginning on the left and ending on the right which fits with many peoples perception of the universe. In reality Pat's records as recorded in WR are recorded vertically as in Table 2.6 and records for the quarters for which Pat did not work for the specified employer do not exist.

A review of Table 2.6 (which should be reviewed relative to Table 2.4) shows that we have added a column for Row Number and a column named Period which was not previously discussed. The first Row Number is simply included to assist you in tracking the discussion following the table. Period is a new variable that we add to our WR data and is simply a numeric representation of time (the Year and Quarter combined). For example our WR data begins in 1992q1 and the value of Period at that time equals 1, 1992q2 = 2, 1992q3 =  $3$ .....1995q1 = 13 ..... 2002q2 = 42. Period allows us to easily calculate S-NW-E and S-PW-E in a large database such as WR that now consists of over 10,000,000 records.

### **Programming Flow for Basic Transactions – FoxPro / SQL**

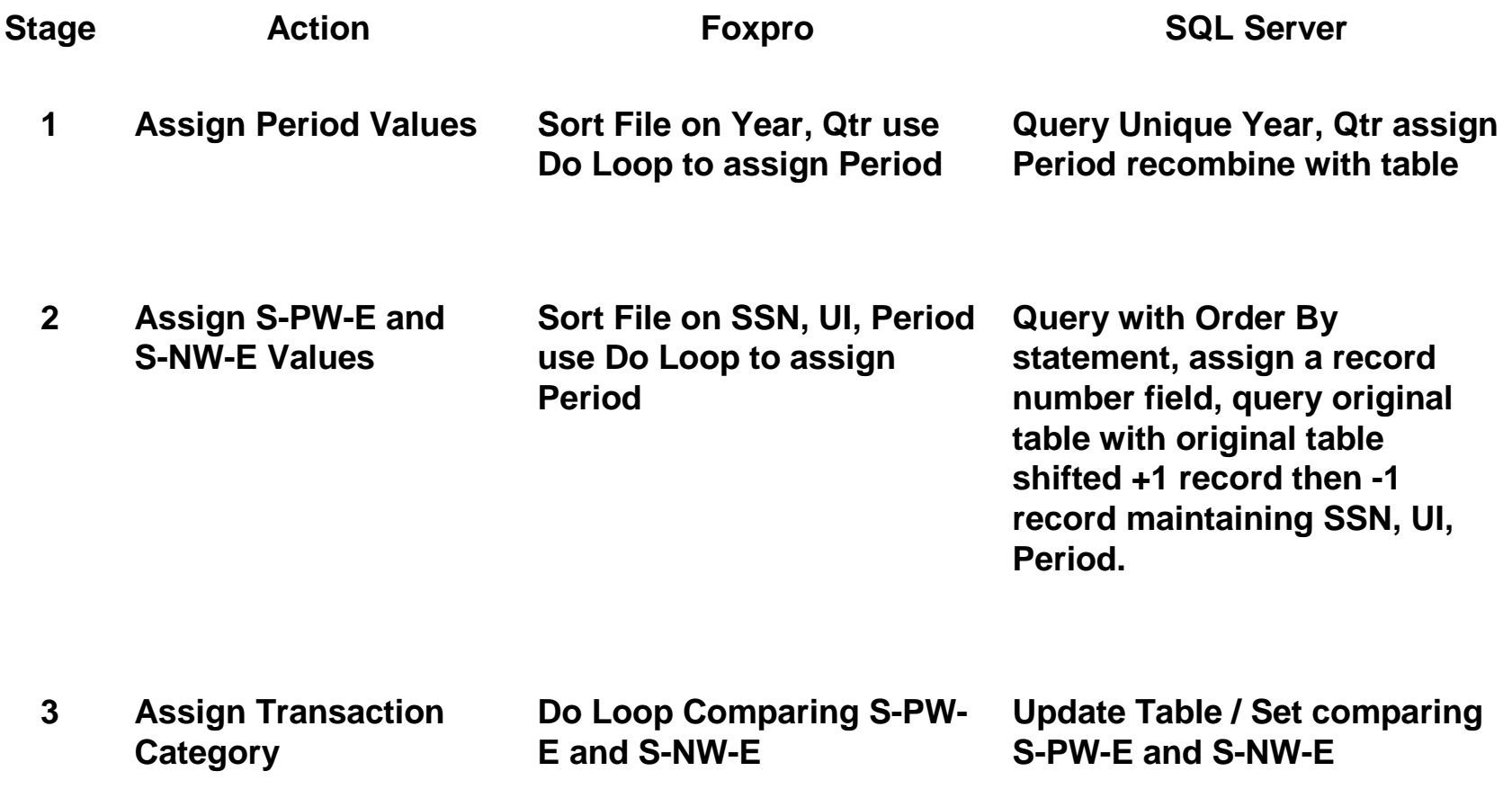

#### **Programming Flow of Basic Transactions Stage 1**

**use working.dbf sort to working2 on ssn /a, year /a, qtr /a delete file working.dbf** 

**close tablesdelete file working.dbf alter table working2; add column period n(3) delete file working2.bak**

#### **close tables**

**use working2.dbf i = 1go record 1 replace period with i do while not eof() store year to y1 store qtr to q1 skip 1 if year = y1 and qtr = q1 replace period with i endifif year <> y1 or qtr <> q1 i = i + 1replace period with i endif**

**Enddo**

**rename working2.dbf to working.dbf**

### Foxpro SQL Server 2000

**select distinct [year], qtr into year\_qtr from working order by [year], qtr**

#### **go**

**alter table year\_qtr add period numeric(3) identity(1,1)**

#### **go**

**select working.\*, year\_qtr.period into working2 from working left outer join year\_qtr on working.[year] = year\_qtr.[year]and working.qtr = year\_qtr.qtr**

#### **go**

**drop table working go exec sp\_rename 'working2', 'working'**

#### **Programming Flow of Basic Transactions Stage 2a**

**sort to working3 on ssn /a, ui /a, period /a close tablesdelete file working2.dbf alter table working3.dbf; add column s\_nw\_e n(3); add column s\_pw\_e n(3) delete file working3.bak**

**use working3.dbf go record 1 replace s\_pw\_e with 0 do while not eof() store ssn to s1store ui to u1store period to p1 skip 1 if ssn = s1 and ui = u1replace s\_pw\_e with (period - p1) endifif ssn <> s1 or ui <> u1replace s\_pw\_e with 0 endif**

#### **enddo**

**close tablesuse working3.dbf go bottom replace s\_nw\_e with 0 do while recno() <> 1 store ssn to s1store ui to u1store period to p1 skip -1 if ssn = s1 and ui = u1replace s\_nw\_e with (p1 - period) endifif ssn <> s1 or ui <> u1replace s\_nw\_e with 0 endif**

**select \*into working2 from working order by ssn, ui, period**

**drop table working exec sp\_rename 'working2', 'working'**

**alter table working add ssnuiord numeric(10) identity(1,1)**

**select ssnuiord, ssn, ui, period into tempshift from working**

**select working.\*, tempshift.ssn as ssn\_p1, tempshift.ui as ui\_p1, tempshift.period as p\_p1 into working2 from working left outer join tempshift on working.ssnuiord = (tempshift.ssnuiord-1)**

**select working2.\*, tempshift.ssn as ssn\_m1, tempshift.ui as ui\_m1, tempshift.period as p\_m1 into working3 from working2 left outer join tempshift on working2.ssnuiord = (tempshift.ssnuiord+1) order by working2.ssnuiord**

**drop table working drop table working2 drop table tempshift exec sp\_rename 'working3', 'working'**

#### **Programming Flow of Basic Transactions Stage 2b**

#### Foxpro SQL Server 2000

**drop table working drop table working2 drop table tempshift exec sp\_rename 'working3', 'working'**

**alter table working add s\_pw\_e numeric(3) alter table working add s\_nw\_e numeric(3)**

**update working set s\_nw\_e = p\_p1-period where ssn=ssn\_p1 and ui=ui\_p1**

**update working set s\_nw\_e = 0** where ssn<>ssn\_p1 or ui<>ui\_p1

**update working set s\_pw\_e = period-p\_m1 where ssn=ssn\_m1 and ui=ui\_m1**

**update working set s\_pw\_e = 0 where ssn<>ssn\_m1 or ui<>ui\_m1**

**alter table working drop column ui\_m1 alter table working drop column ui\_p1 alter table working drop column ssn\_m1 alter table working drop column ssn\_p1 alter table working drop column p\_m1 alter table working drop column p\_p1**

#### **Programming Flow of Basic Transactions Stage 3**

**alter table working3.dbf; add column tran c(3)**

**delete file working3.bak**

```
close tablesuse working3.dbf
go record 1
do while not eof()
                  replace tran with ""
                  if (s_pw_e = 0 or s_pw_e > 4) and s_nw_e = 1
                                    replace tran with "E-N"
                  endifif s_pw_e > 1 and s_pw_e < 5 and s_nw_e = 1
                                    replace tran with "E-R"
                  endifif (s_pw_e = 0 or s_pw_e > 4) and s_nw_e <> 1
                                    replace tran with "B-N"
                  endifif s_pw_e > 1 and s_pw_e < 5 and s_nw_e <> 1
                                    replace tran with "B-R"
                  endifif s_p w_e = 1 and s_n w_e = 1replace tran with "C"
                  endifif s_pw_e = 1 and s_nw_e <> 1
                                    replace tran with "X"
                  endif
                  skip 1
enddo
```
#### Foxpro SQL Server 2000

**alter table working add tran char(3)**

**update working set tran = 'E-N'where (s\_pw\_e=0 or s\_pw\_e>4) and s\_nw\_e=1**

**update working set tran = 'E-R'** where s pw e>1 and s pw e<5 and s nw e=1

**update working set tran = 'B-N'where (s\_pw\_e=0 or s\_pw\_e>4) and s\_nw\_e<>1**

**update working set tran = 'B-R' where s\_pw\_e>1 and s\_pw\_e<5 and s\_nw\_e<>1**

**update working set tran = 'C'**where s pw e=1 and s nw e=1

**update working set tran = 'X'where s\_pw\_e=1 and s\_nw\_e<>1**

**exec sp\_rename 'working', 'tran\_base'**

**close tablesrename working3.dbf to tran\_base.dbf**

# **Introduction to Combining Driver's License and Wage Records**

**Wage Records Technical Training Casper, Wyoming 2/19/2003**

**Presented By**

**Tony Glover Senior Analyst Wyoming Department of Employment Research and Planning**

### Driver's License Data - Know What You Have!!

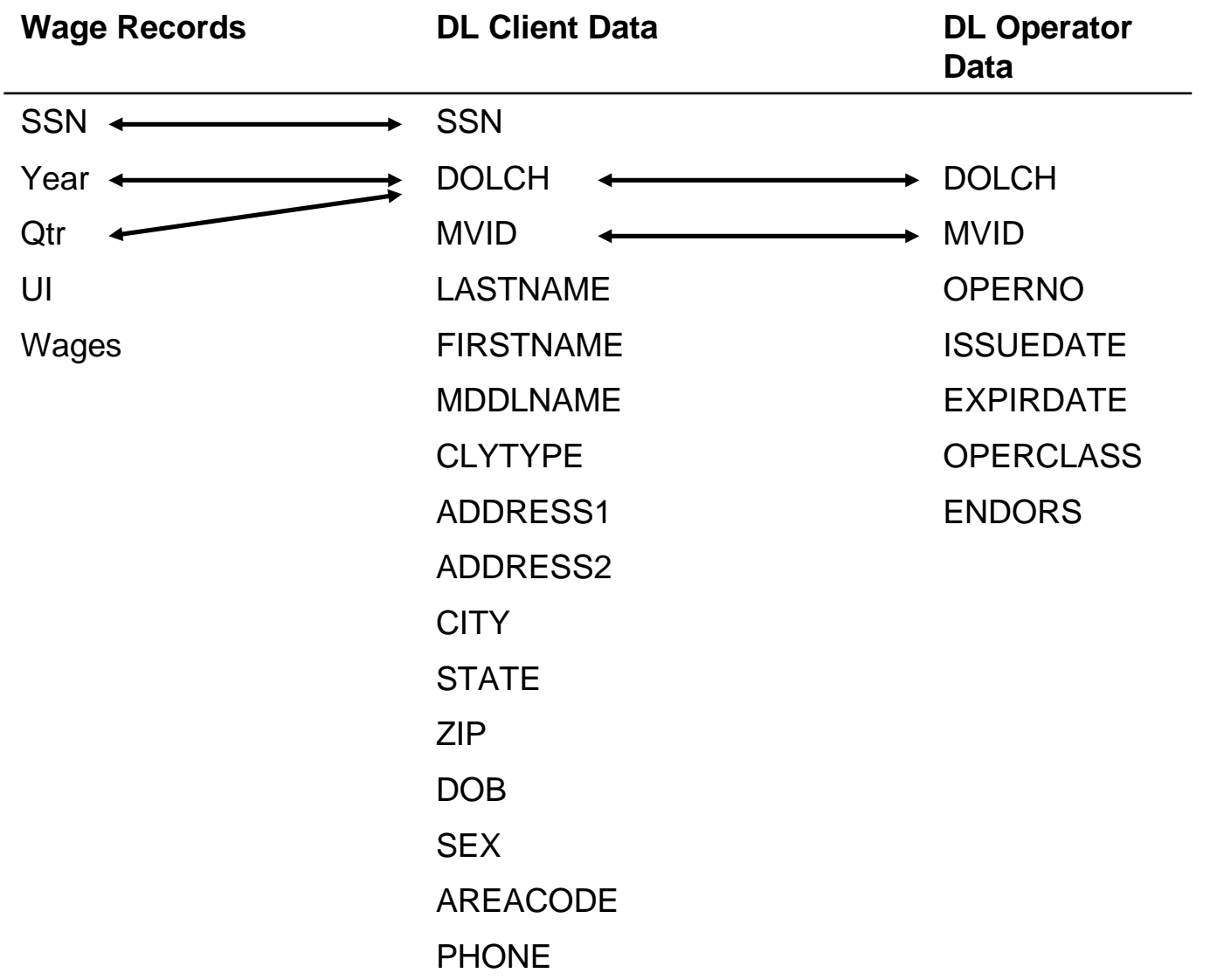

#### Selected Elements from Driver's License Data

Table DL1: Example of Selected Driver's License Data Elements

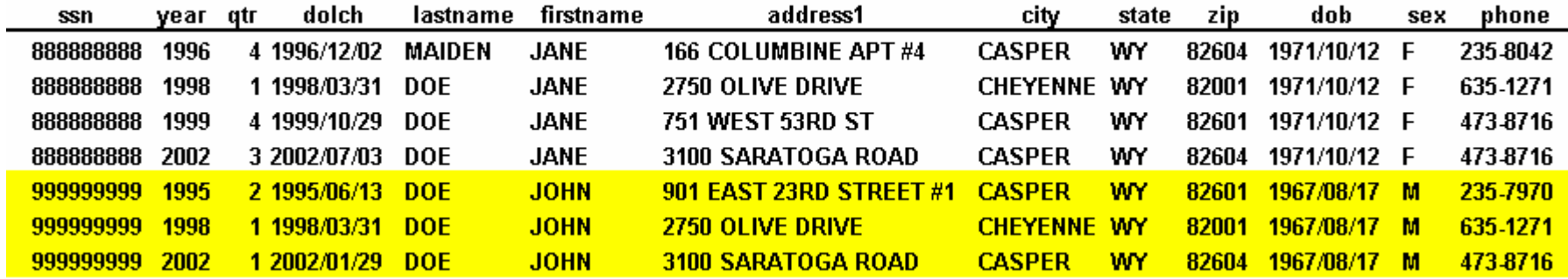

### Wage Records Corresponding to Driver's License SSNs

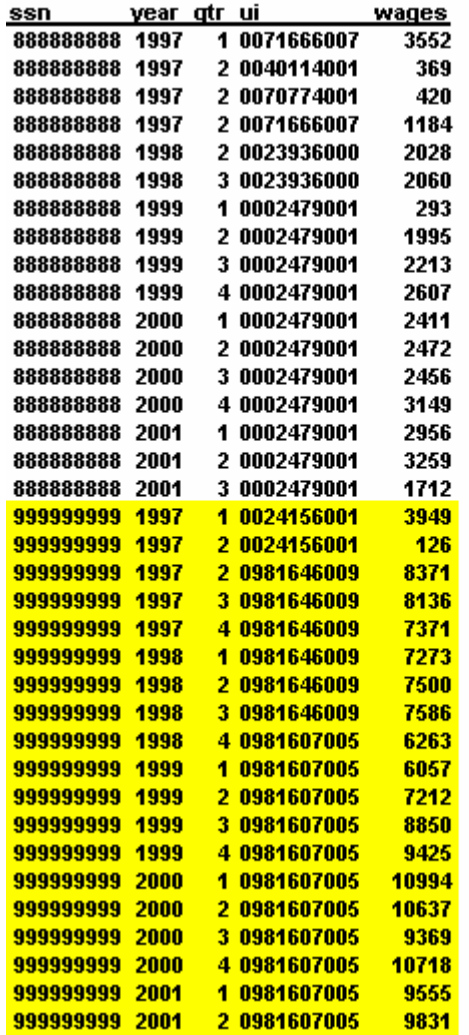

Table DL2: Example of Matching Wage Records Data Elements

### Wage Records and Driver's License in Series

Table DL3: Example of Selected Driver's License Data Elements and Matching Wage Records Data Elements Combined in Time Series

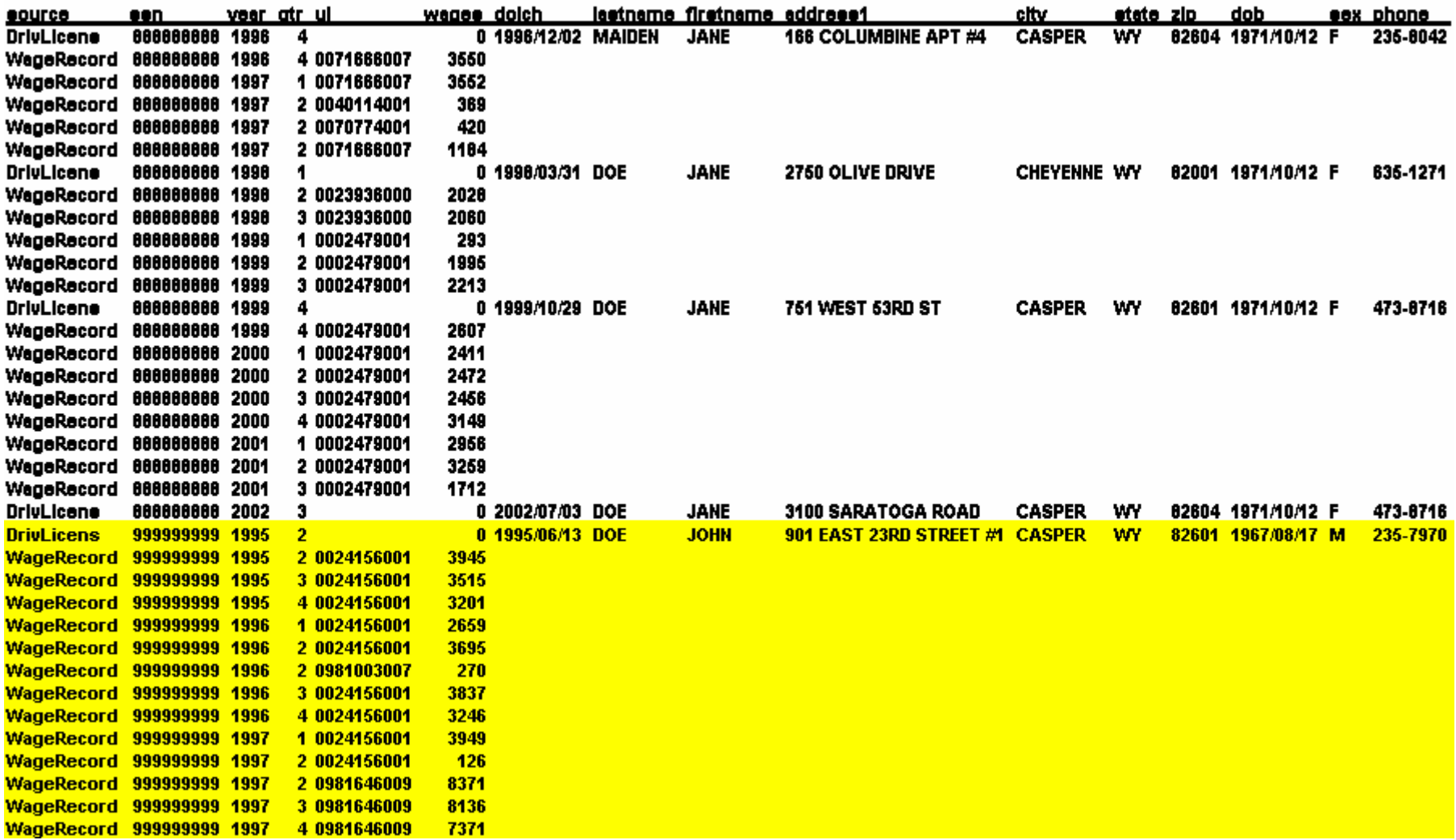

### Wage Records with Data Elements Filled with Driver's License Data

Table DL4: Example of Matching Wage Records Data Elements Filled with Driver's License Data

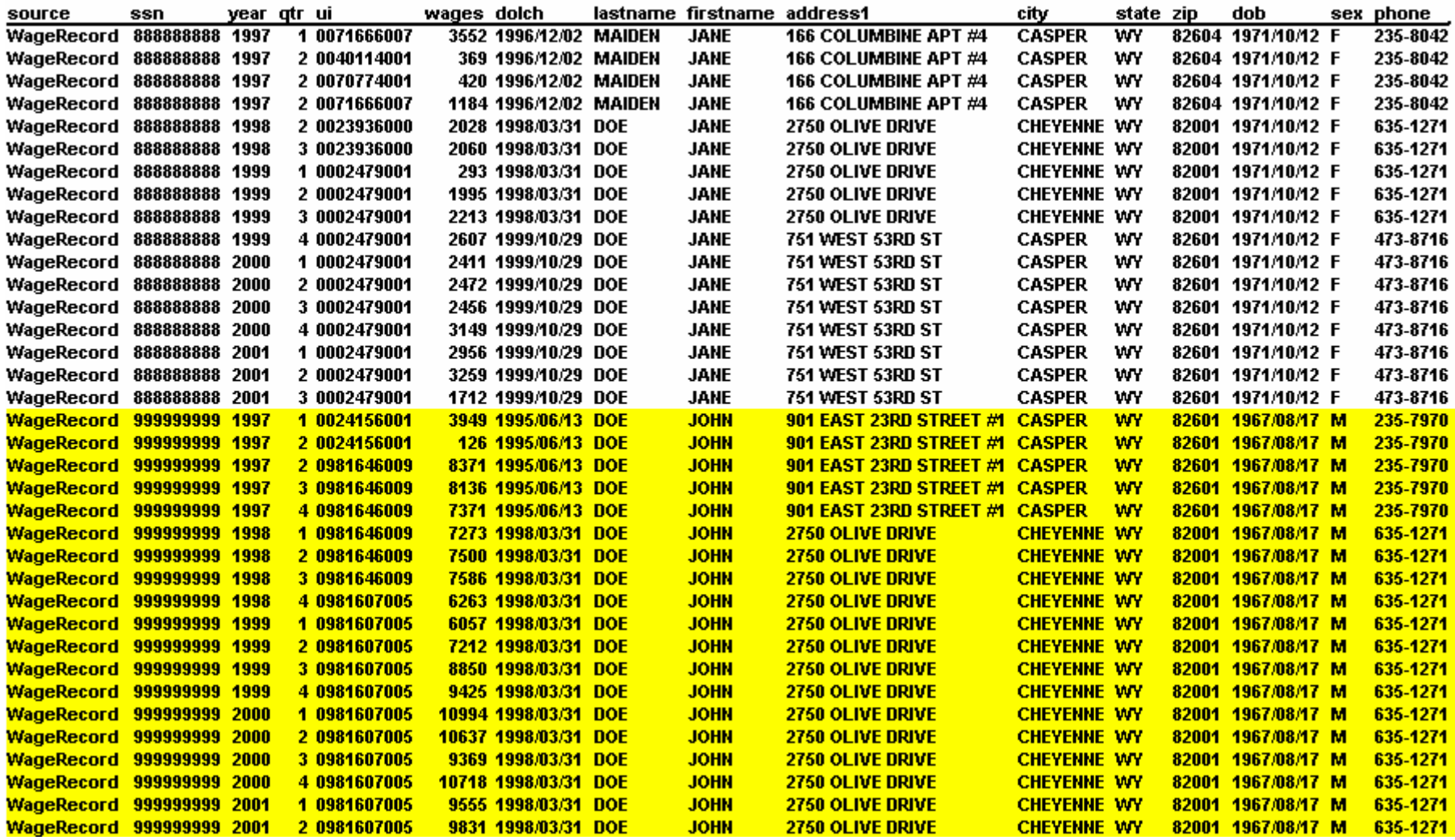

# **Introduction to Wage Records Editing**

**Wage Records Technical Training Casper, Wyoming 2/19/2003**

**Presented By**

**Tony Glover Senior Analyst Wyoming Department of Employment Research and Planning**

Outline of Proposed Wage Records Editing Stages

#### **Stage 1 Edits (Completed)**

**Duplicate Report Records Zero Filled SSN, UI Account, or Wages in Wage Records**

#### **Stage 2 Edits (Completed)**

**Flagging Abnormal UI Account Reports and Significance Testing**

#### **Stage 3 Edits (Completed)**

**Flag Verification with Micro Level Data**

#### **Stage 4 Edits**

**Flagging Abnormal SSN Behavior and Significance Testing**

#### **Stage 5 Edits – Errors Associated with Additional Data Sets Missing SIC, NAICS and Ownership Values (ES-202) Demographic Data Errors (Drivers License)**

Table 8.1: Stage 1 Errors

 $\mathbf{J}$ 

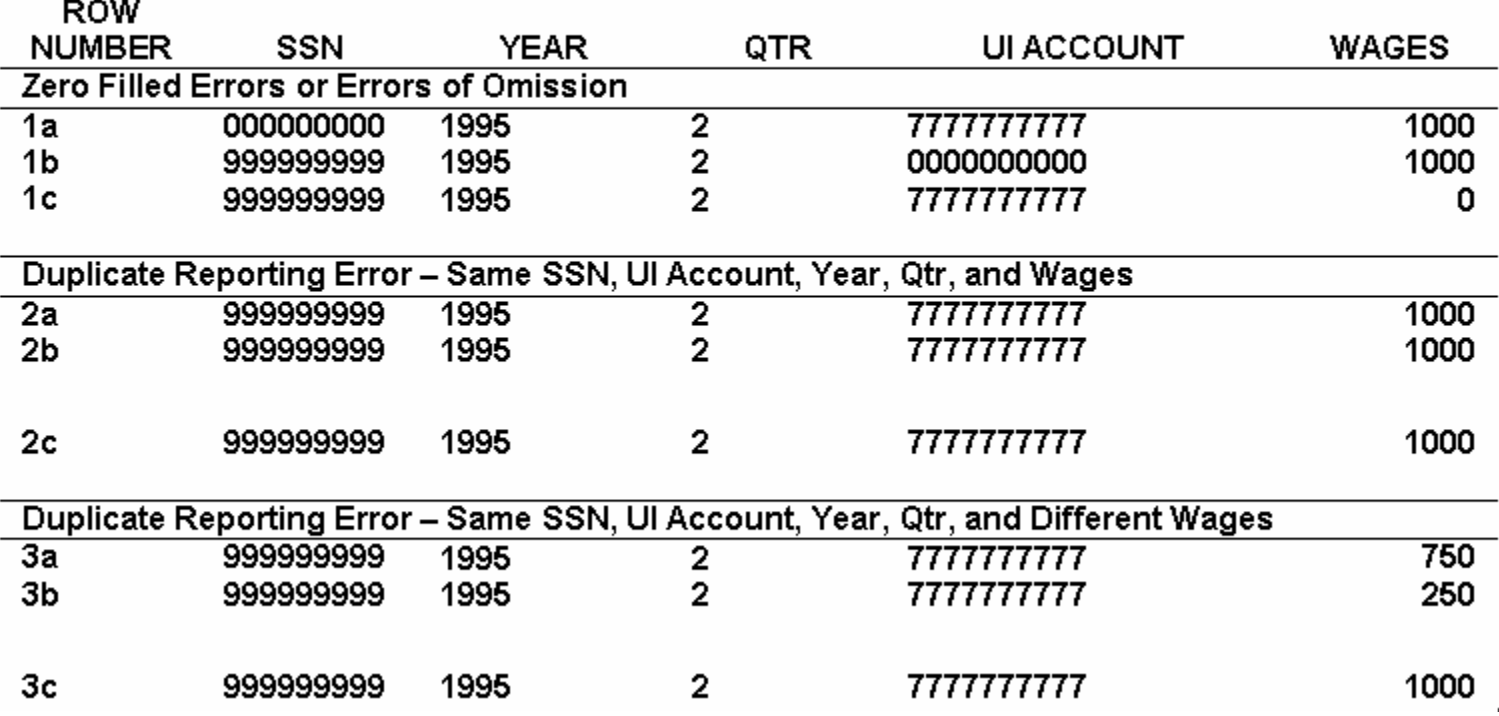

### Stage 2 Definitions

#### Notes on Preliminary Wage Records Editing Methodology Under Development in Wyoming

Significance Testing uses the historic aggregate employer account data to determine outliers in a given year and quarter at the employer account level. For example, an employer account would be flagged that reports a total of 5 SSNs in Wage Records for 2001q2, if the employer account historically reported 50 SSNs in each of the previous 20 quarters. For the examples in this packet a two tailed .05 (5 %) significance level was used. The threshold statistic

#### **Significance (Description**

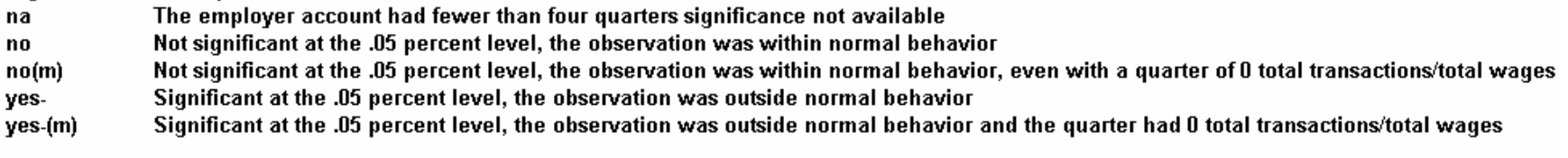

The concepts and the methodology discussed in these tables will be covered in more detail in the forthcoming "An Introduction to Wage Records Applications, Section 8 Wage Records Editing Methods" Wyoming Department of **Employment, Research and Planning.** 

#### Table 2a: Example of Historic Profile of an Employer Account to Measure Deviation from Normal Reporting Low Reporting 1999q1, 2001q4 to 2002q2 and Missing Data Likely 2002q3

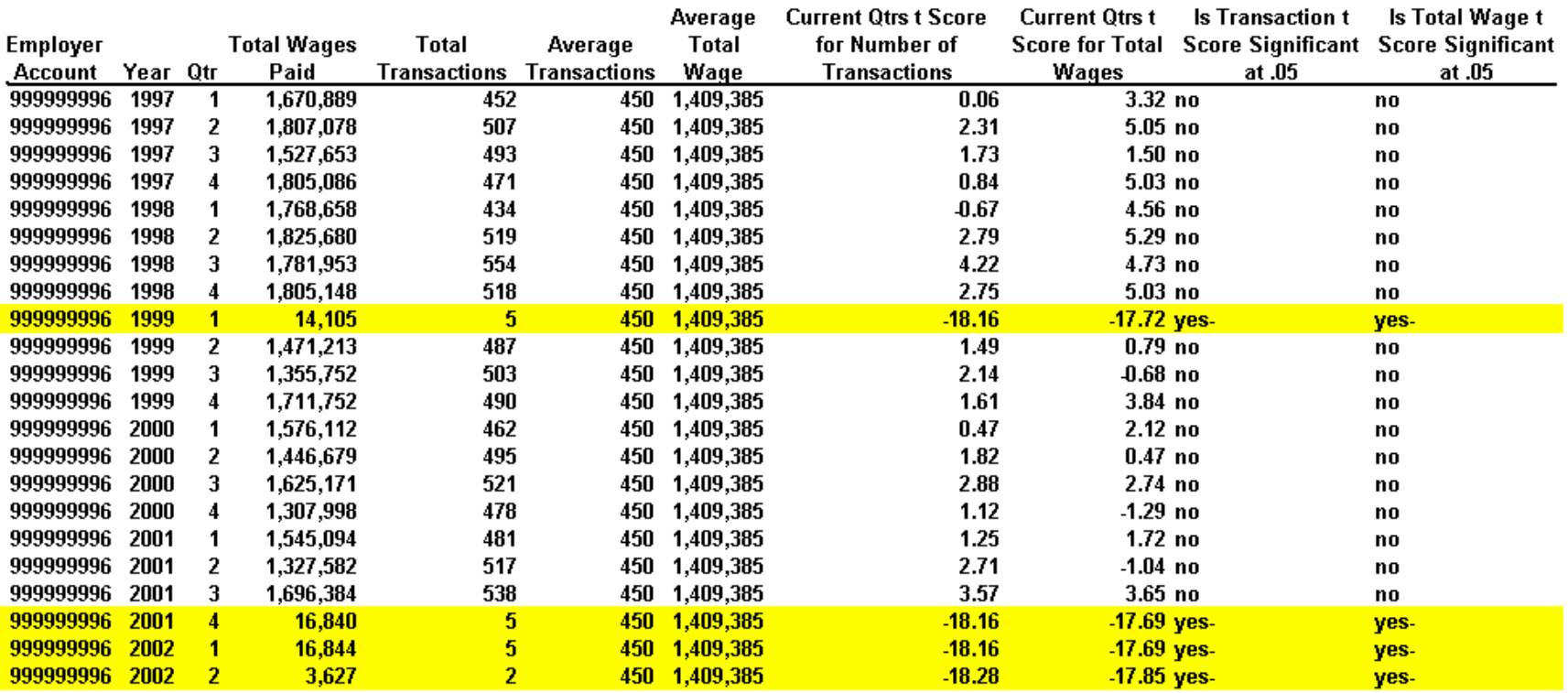

#### Table 2b: Example of Historic Profile of an Employer Account to Measure Deviation from Normal Reporting Low Reporting 1996q4, and 2001q1

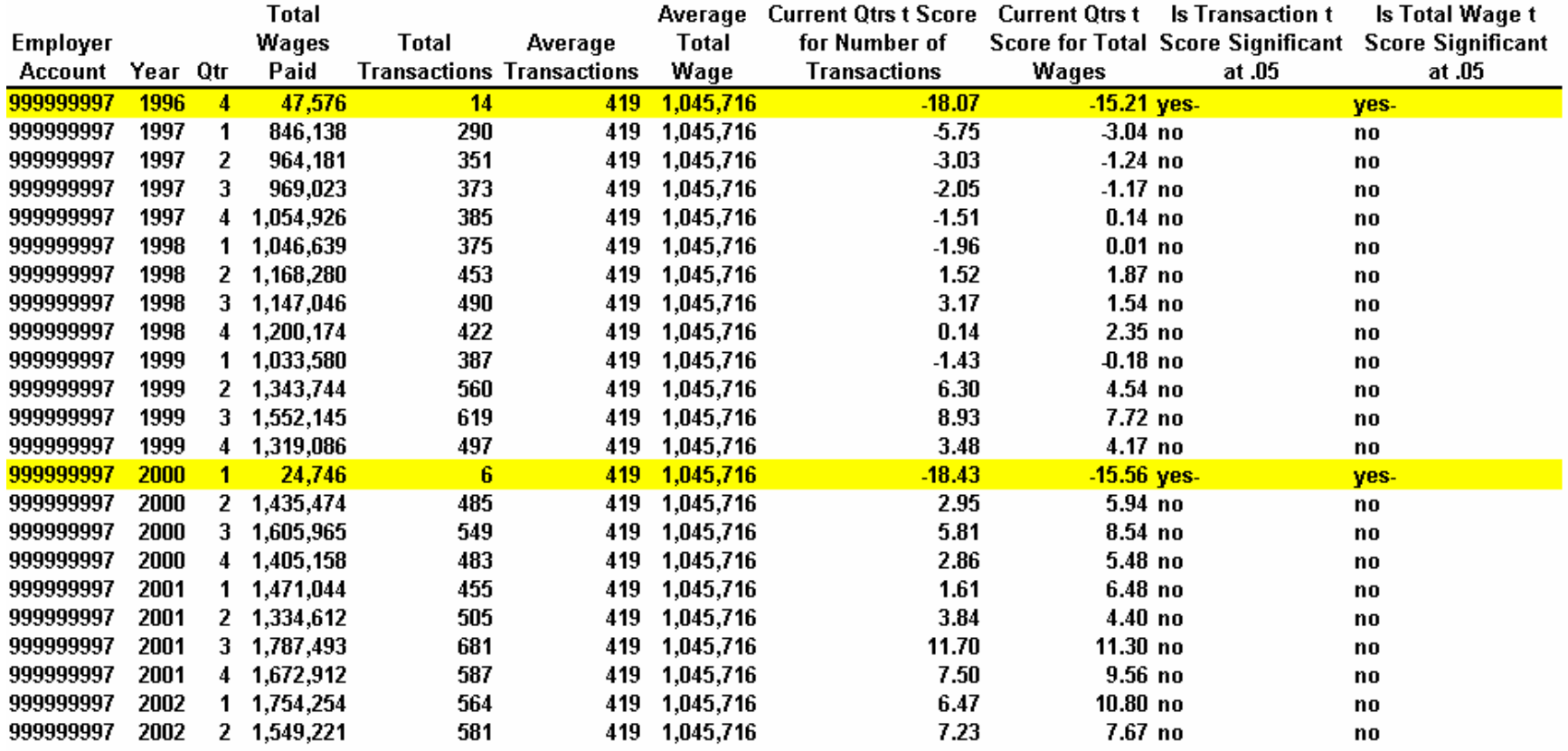

#### Table 2c: Example of Historic Profile of an Employer Account to Measure Deviation from Normal Reporting

Employer Account with Highly Seasonal Activity, Including Quarters of Non-Reporting, That Does Not Meet the Significance Threshold

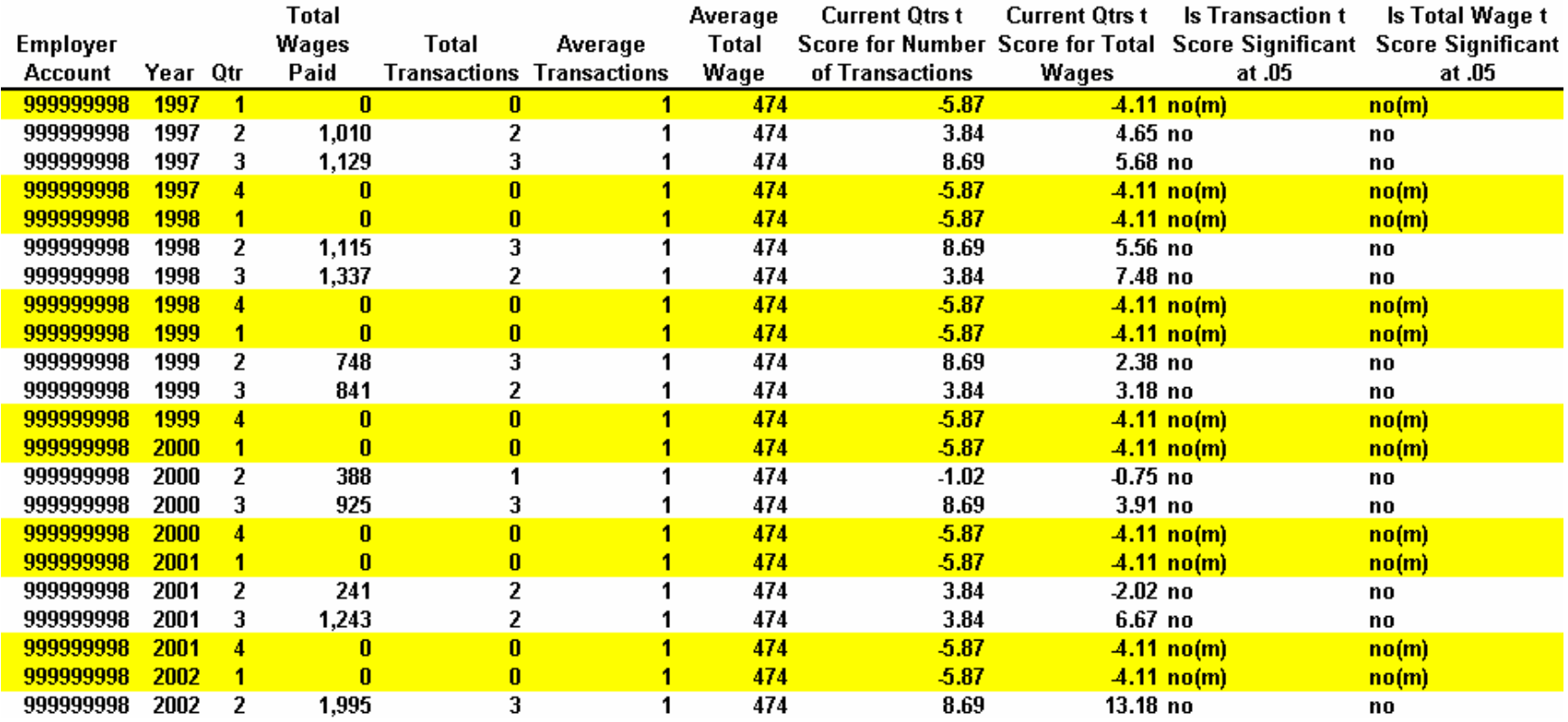

#### Table 2d: Example of Historic Profile of an Employer Account to Measure Deviation from Normal Reporting Wage Bonuses 200q2, 2000q4, and Likely in 2001q4

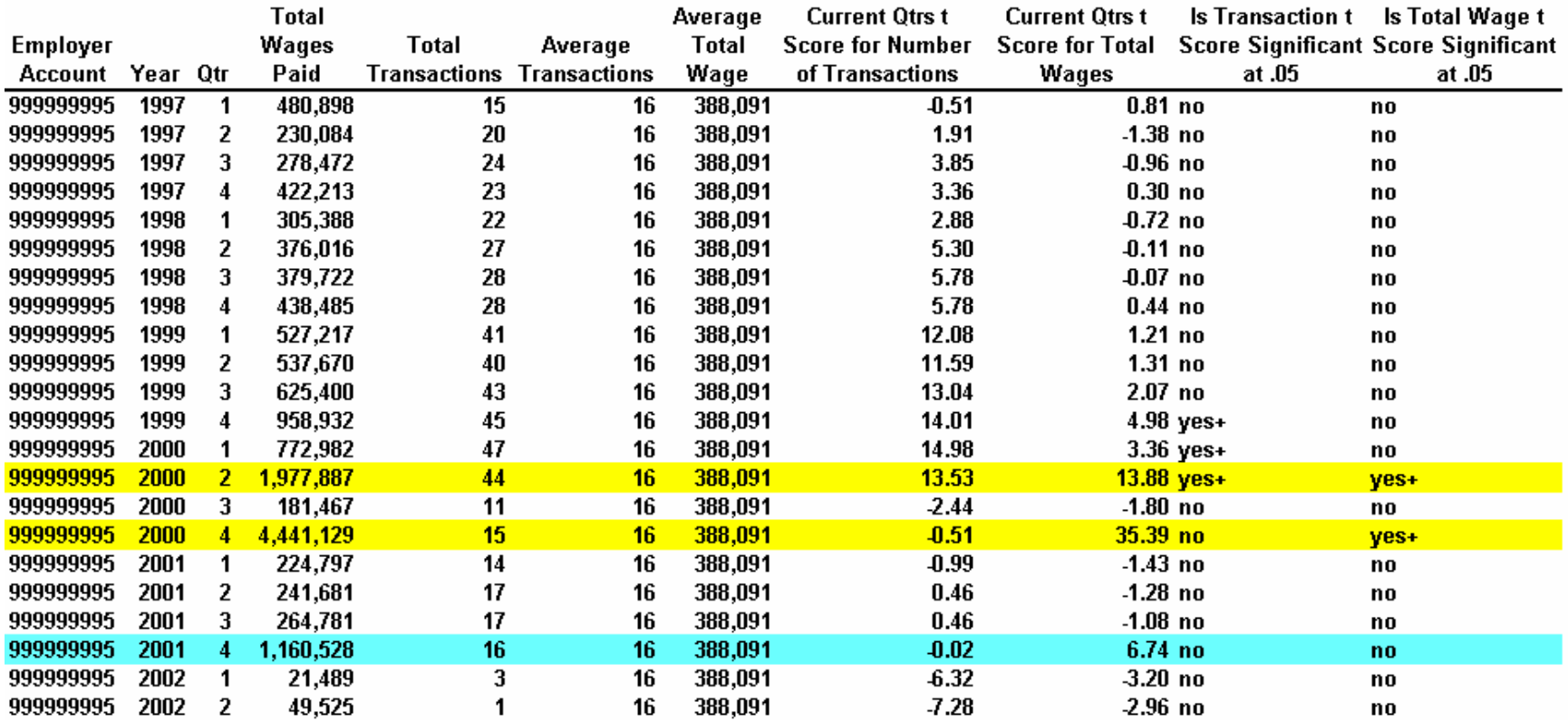

## Stage 2 Edit Summary Statistics

 $\overline{a}$ 

|          |   |                 | Significance |        |                  |          |          |                               |  |
|----------|---|-----------------|--------------|--------|------------------|----------|----------|-------------------------------|--|
|          |   | Total           |              |        | No (Missing      | Yes      | Yes      | Yes Negative (Missing         |  |
| Year Qtr |   | <b>Accounts</b> | N/A          | No     | Quarter of Data) | Positive | Negative | Quarter of Data)              |  |
| 1997     | 1 | 16,613          | 155          | 14,626 | 1,298            | 198      | 155      | 181                           |  |
| 1997     | 2 | 16,847          | 212          | 15,174 | 848              | 378      | 100      | 135                           |  |
| 1997     | 3 | 17,009          | 283          | 15,273 | 744              | 472      | 110      | 127                           |  |
| 1997     | 4 | 16,992          | 269          | 15,452 | 736              | 302      | 116      | 117                           |  |
| 1998     | 1 | 16,889          | 202          | 14,837 | 1,259            | 208      | 151      | 232                           |  |
| 1998     | 2 | 17,164          | 261          | 15,540 | 787              | 366      | 104      | 106                           |  |
| 1998     | 3 | 17,208          | 278          | 15,467 | 718              | 529      | 109      | 107                           |  |
| 1998     | 4 | 17,135          | 276          | 15,495 | 773              | 341      | 122      | 128                           |  |
| 1999     | 1 | 17,043          | 197          | 14,822 | 1,271            | 215      | 199      | 339                           |  |
| 1999     | 2 | 17,270          | 232          | 15,501 | 794              | 363      | 131      | 249                           |  |
| 1999     | 3 | 17,353          | 247          | 15,728 | 662              | 520      | 112      | 84                            |  |
| 1999     | 4 | 17,390          | 257          | 15,841 | 713              | 325      | 146      | 108                           |  |
| 2000     | 1 | 17,376          | 216          | 15,461 | 1,146            | 250      | 145      | 158                           |  |
| 2000     | 2 | 17,621          | 246          | 15,894 | 764              | 435      | 126      | 156                           |  |
| 2000     | 3 | 17,688          | 255          | 15,997 | 674              | 510      | 108      | 144                           |  |
| 2000     | 4 | 17,741          | 237          | 16,220 | 663              | 332      | 136      | 153                           |  |
| 2001     | 1 | 17,655          | 220          | 15,619 | 1,157            | 258      | 174      | 227                           |  |
| 2001     | 2 | 17,941          | 310          | 16,172 | 652              | 525      | 136      | 146 금                         |  |
| 2001     | 3 | 18,002          | 336          | 16,117 | 573              | 717      | 122      | 137 .≚                        |  |
| 2001     | 4 | 17,847          | 334          | 16,027 | 581              | 424      | 175      | 306<br>ø                      |  |
| 2002     | 1 | 17,396          | 755          | 15,078 | 831              | 359      | 175      | 198<br>s                      |  |
| 2002     | 2 | 17,370 1,254    |              | 14,682 | 328              | 689      | 163      | $\frac{254}{0}$ $\frac{5}{5}$ |  |
| 2002     | 3 | 16.269          | 1.531        | 13.606 | 0                | 983I     | 149      |                               |  |

Table 3: Summary Statistics of Employer Accounts by Significance in the Number of Total **Transactions** 

## Stage 3 Edit Verification Summary Statistics

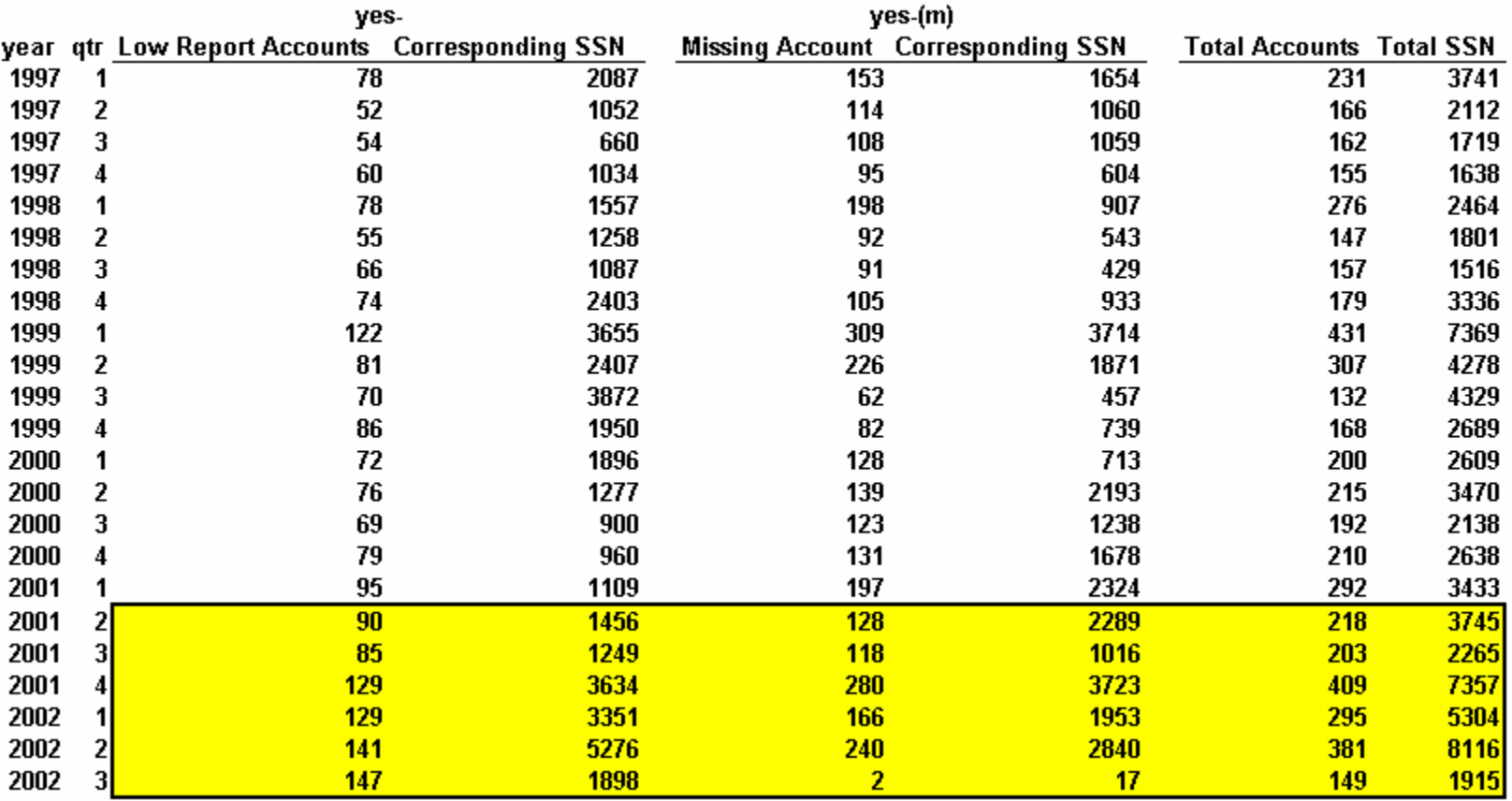

Table 4: Stage 3 Micro Level Verification of Low and Missing Data Reports

# **Introduction to Tenure, Experience and Level of Analysis**

**Wage Records Technical Training Casper, Wyoming 2/20/2003**

**Presented By**

**Tony Glover Senior Analyst Wyoming Department of Employment Research and Planning**

### **Tenure, Experience and Level of Analysis**

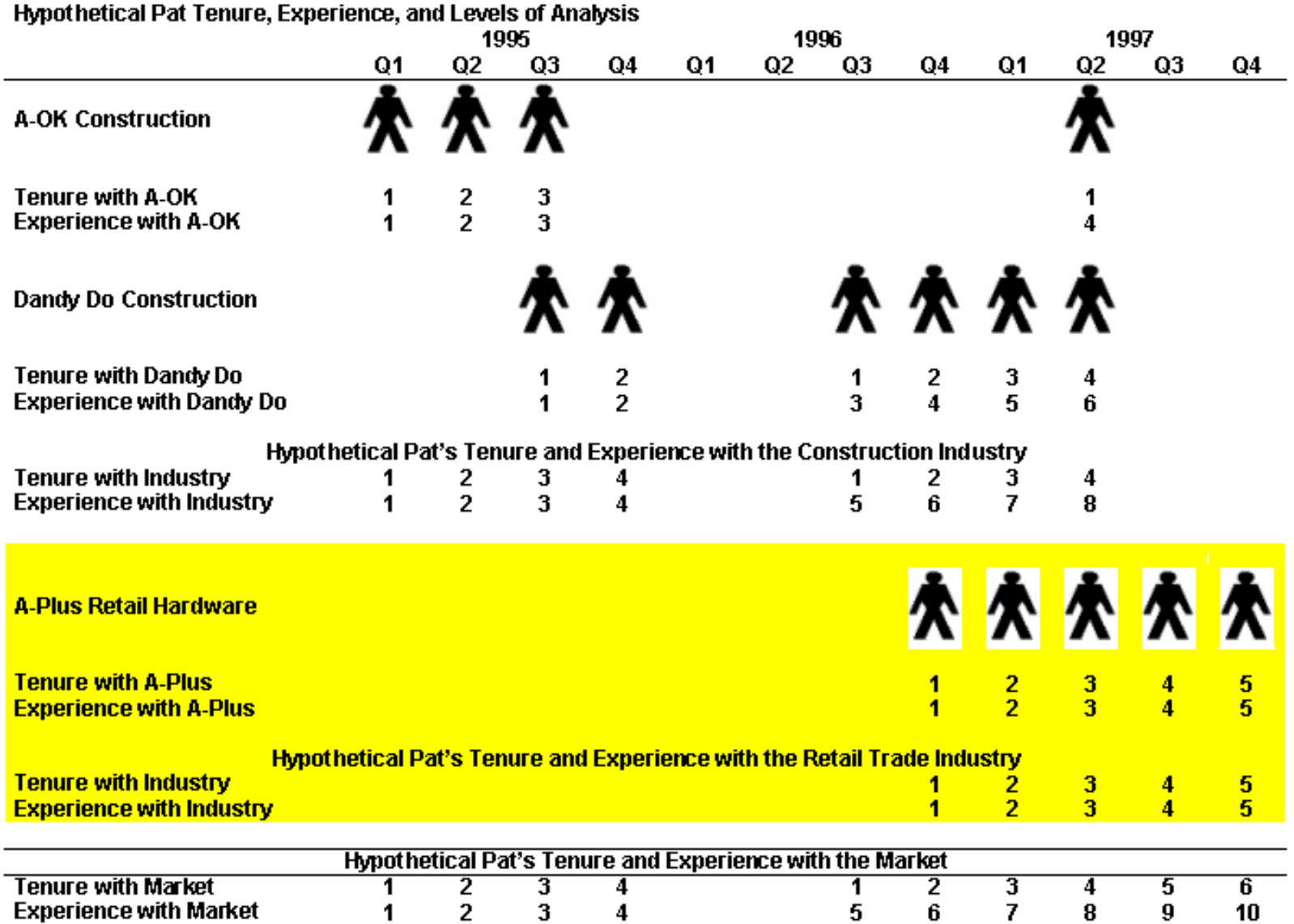

# **Introduction to Combining Wage Records and Select OES Data to Calculate Occupational Turnover**

**Wage Records Technical Training Casper, Wyoming 2/20/2003**

**Presented By**

**Tony Glover Senior Analyst Wyoming Department of Employment Research and Planning**

### **MDAR Occupational Turnover Project FoxPro Query Designer – Query 1 Fields Tab**

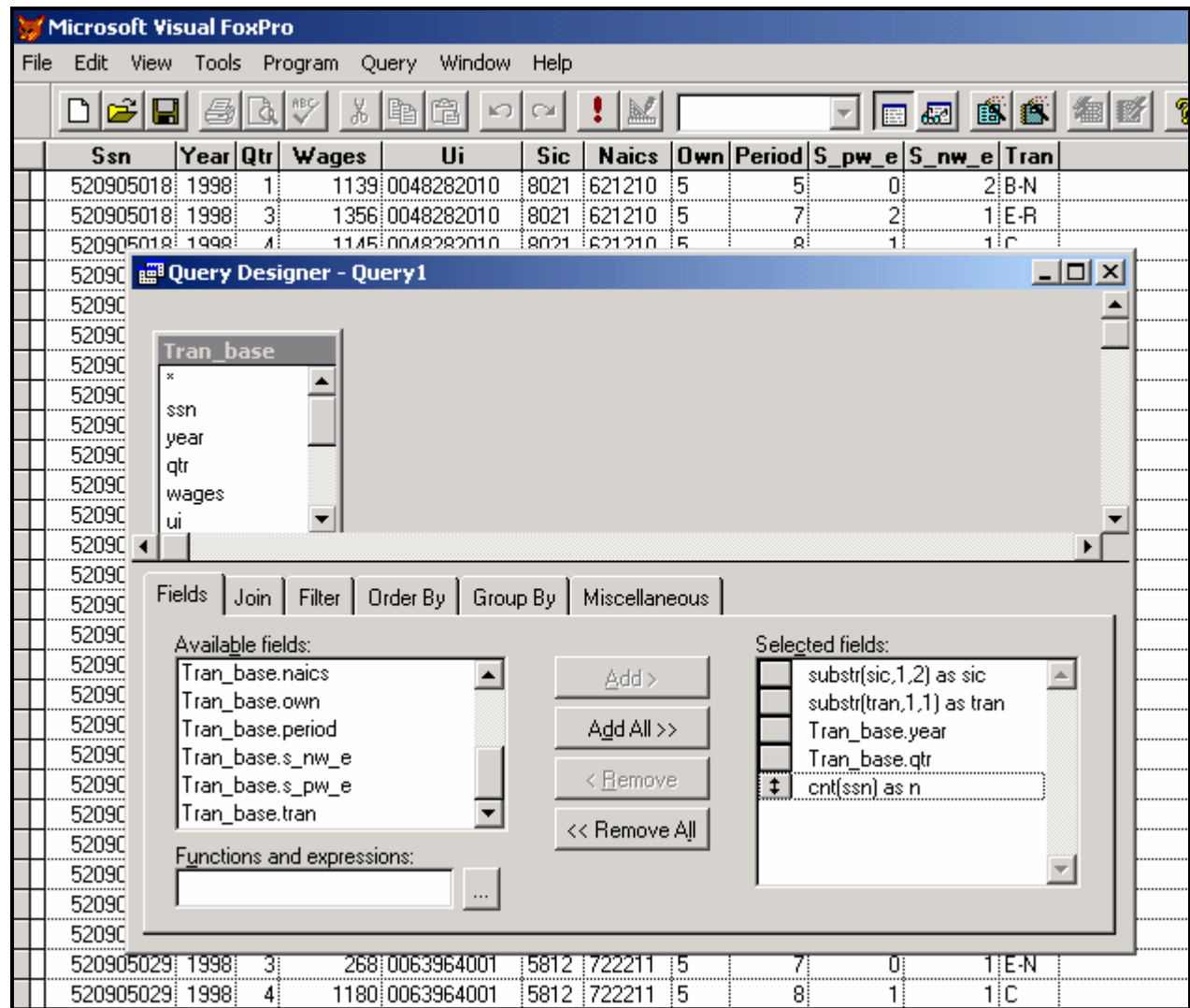

### **MDAR Occupational Turnover Project FoxPro Query Designer – Query 1 Filter Tab**

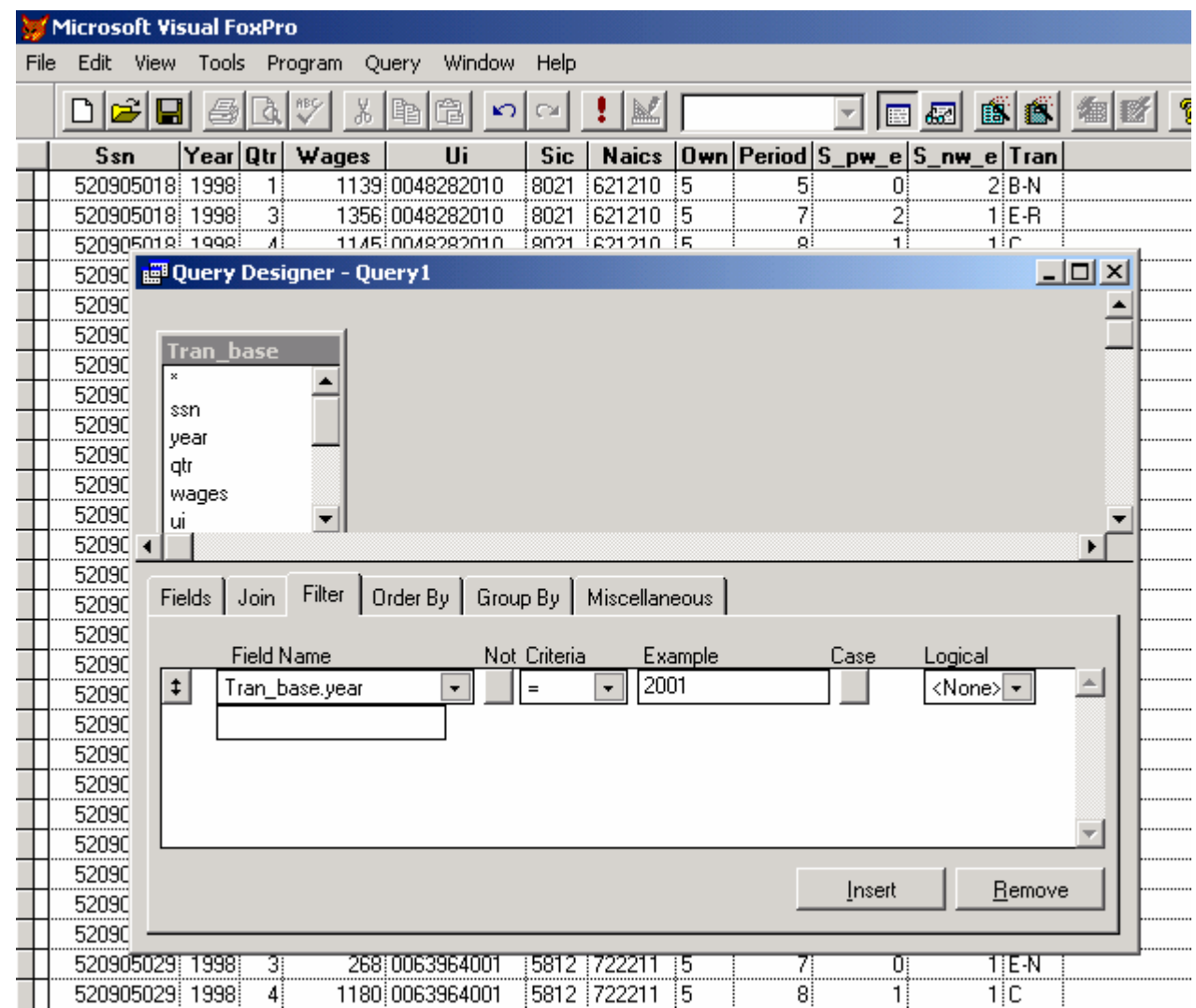

### **MDAR Occupational Turnover Project FoxPro Query Designer – Query 1 Group By Tab**

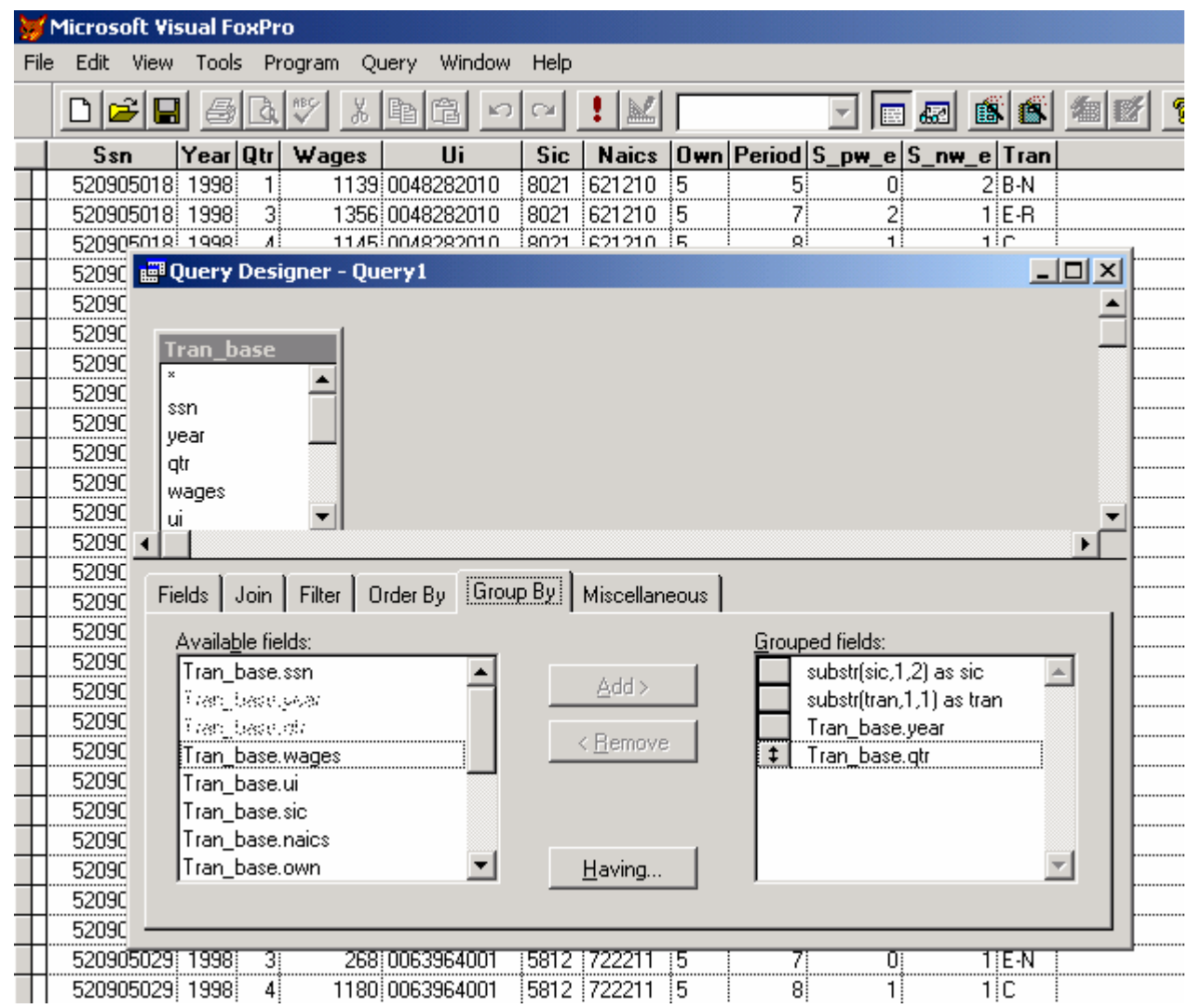

### **MDAR Occupational Turnover Project FoxPro Query Designer – Selecting Query 1 Output Settings**

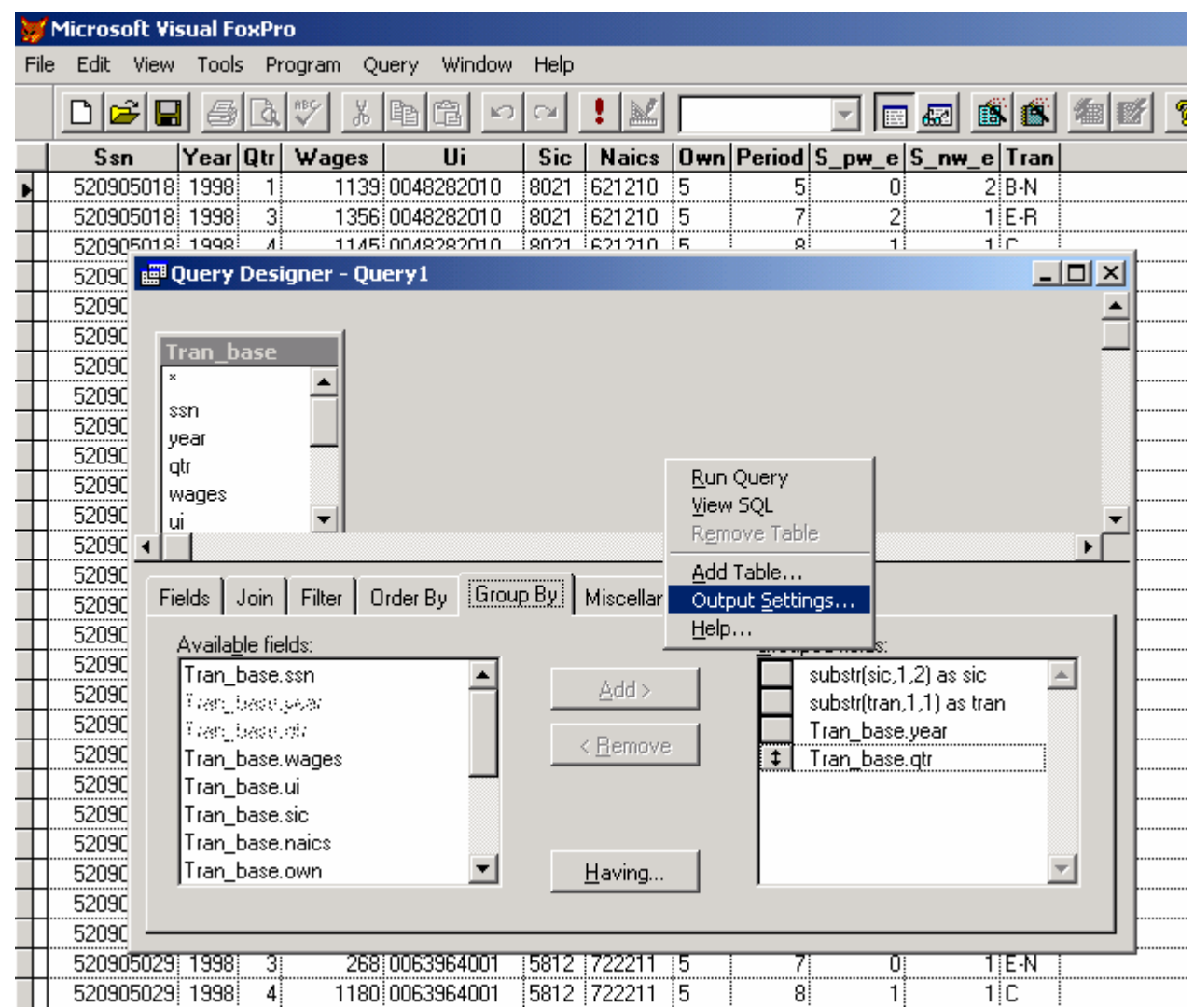

### **MDAR Occupational Turnover Project FoxPro Query Designer – Selecting Query 1 Output Type**

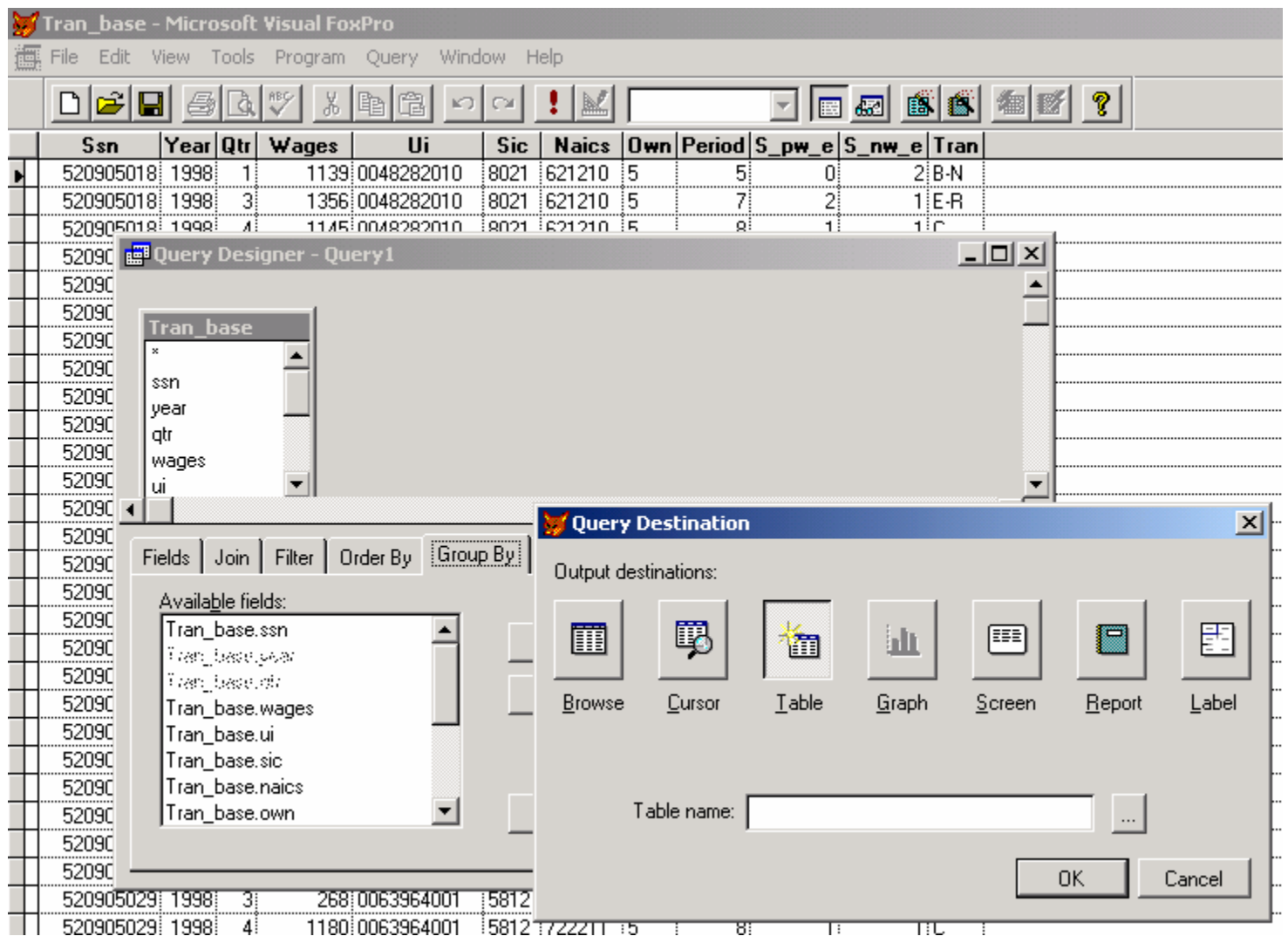

### **MDAR Occupational Turnover Project FoxPro Query Designer – Query 1 Output Table Name and Destination**

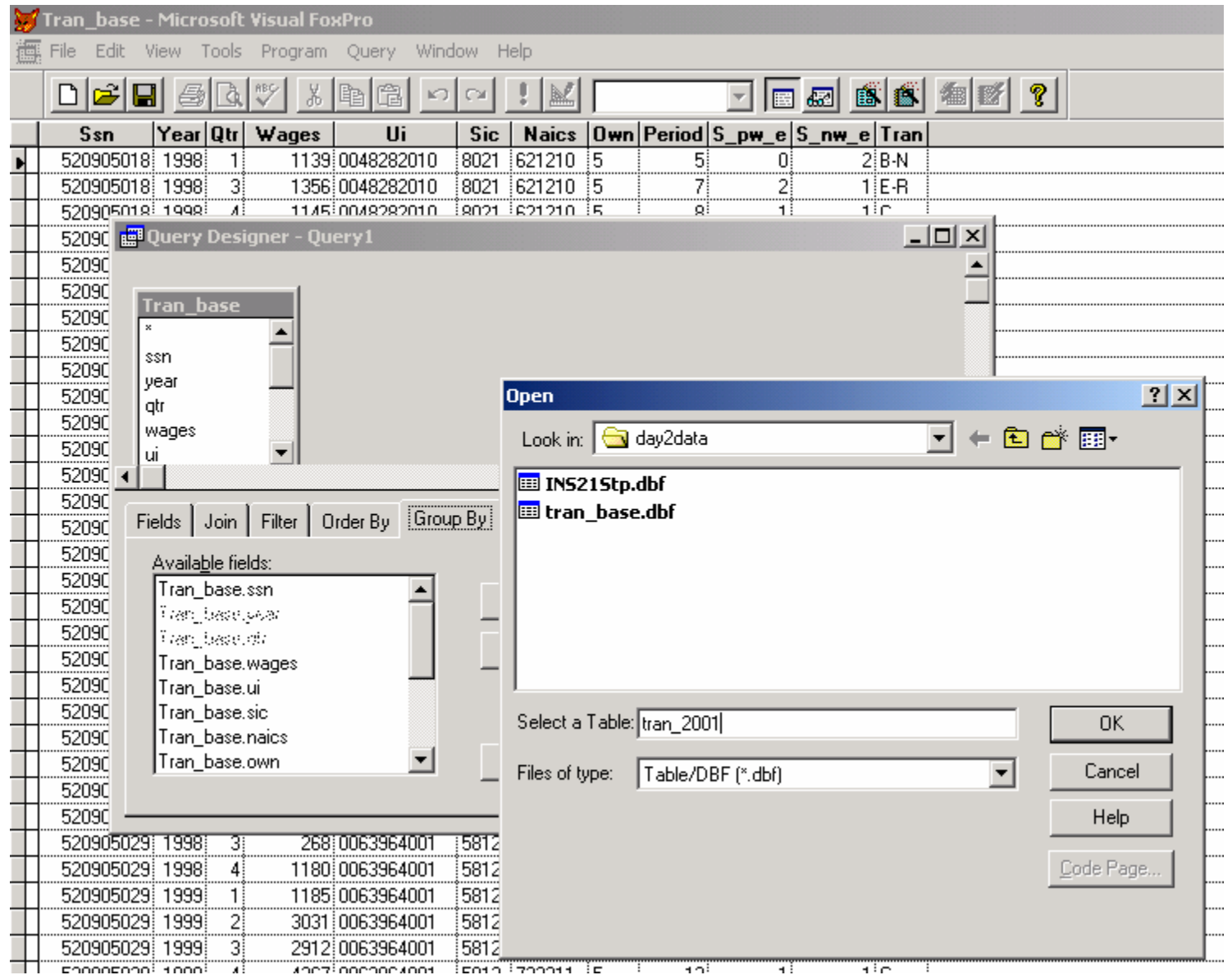

### **MDAR Occupational Turnover Project FoxPro Query Designer – Run Query 1**

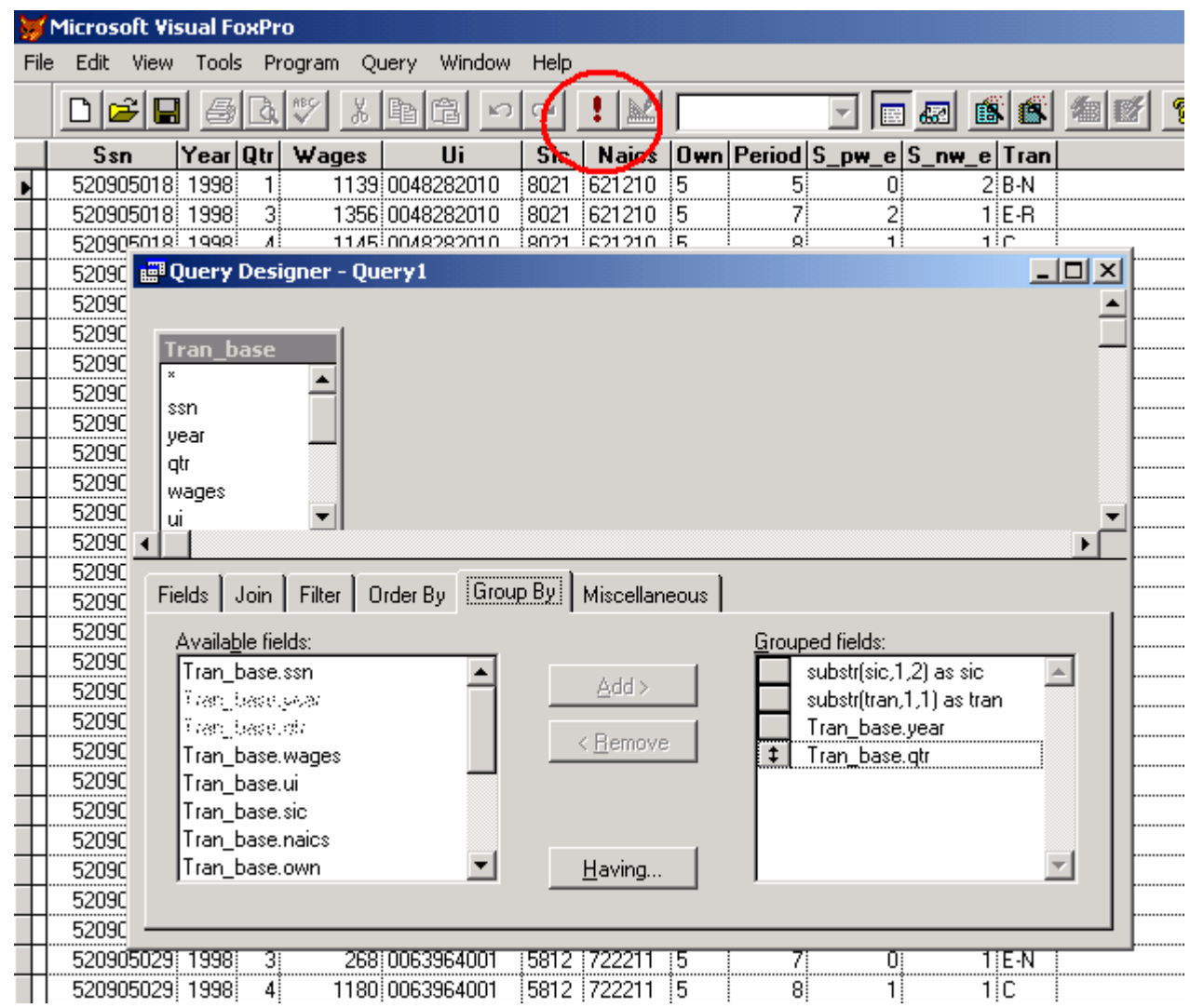

#### **MDAR Occupational Turnover Project FoxPro SQL Language**

#### **\*Query 1**

**SELECT** substr(sic,1,2) **AS** sic, **SUBSTR**(tran,1,1) **AS** tran,; tran\_base.year, tran\_base.qtr, **CNT**(ssn) as n; **FROM** tran base; **WHERE** tran\_base.year = 2001; **GROUP BY** 1, 2, Tran\_base.year, Tran\_base.qtr; **INTO TABLE** tran\_2001.dbf

#### **\*Query 2**

**SELECT** Ins21stp.use\_sic, **SUBSTR**(occ\_code,1,2) **AS** occ\_code, **SUM**(raw\_emp) **AS** oes\_emp; **FROM** ins21stp; **GROUP BY** Ins21stp.use\_sic, 2; **INTO TABLE** oes\_temp1.dbf

#### **\*Query 3**

**SELECT** Oes\_temp1.use\_sic, **SUM**(oes\_emp) **AS** oes\_temp; **FROM** oes\_temp1; **GROUP BY** Oes\_temp1.use\_sic; **INTO TABLE** oes\_temp2.dbf

### **MDAR Occupational Turnover Project FoxPro Query Designer – Select First Table for Query 4**

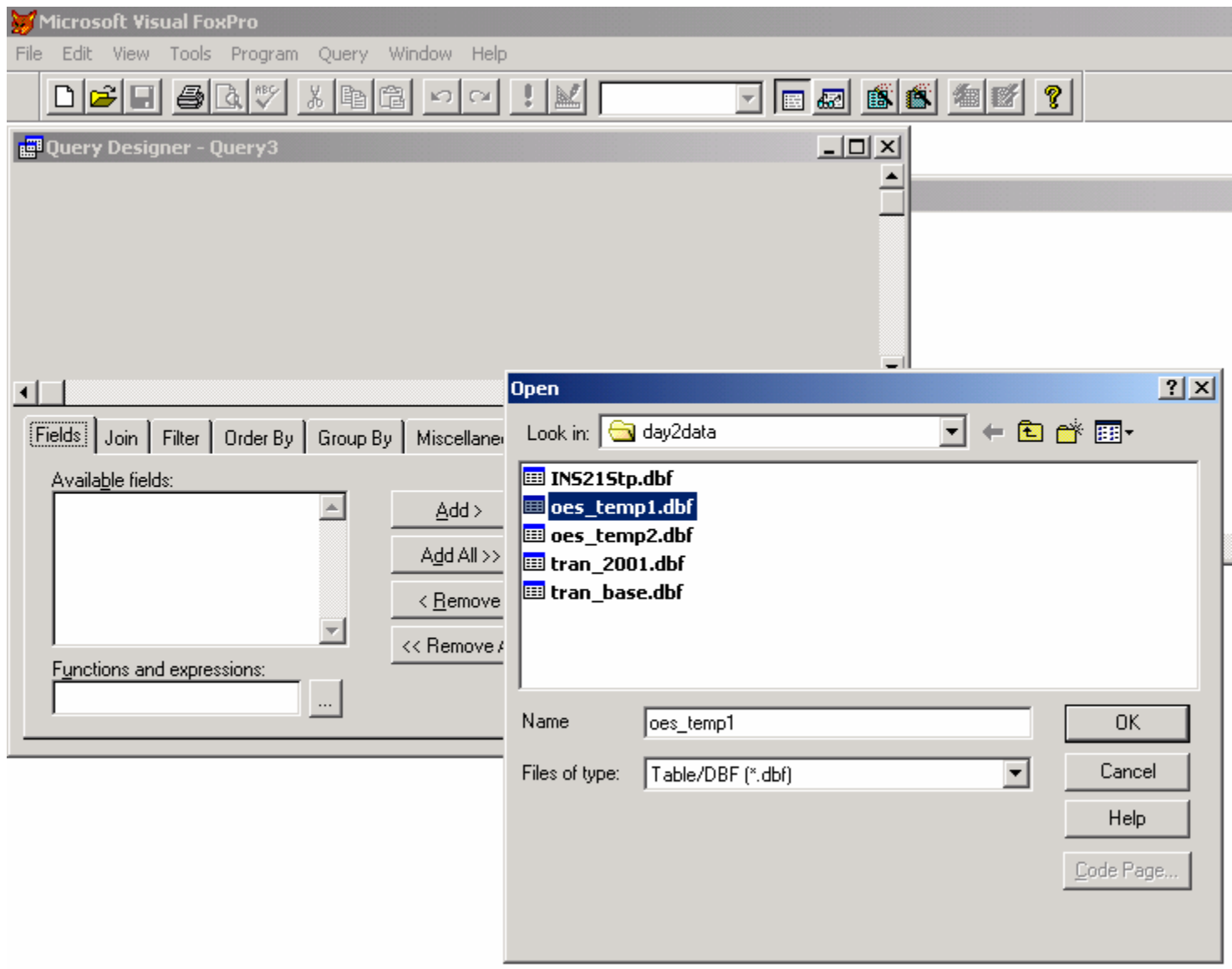

### **MDAR Occupational Turnover Project FoxPro Query Designer – Add Other Table for Query 4**

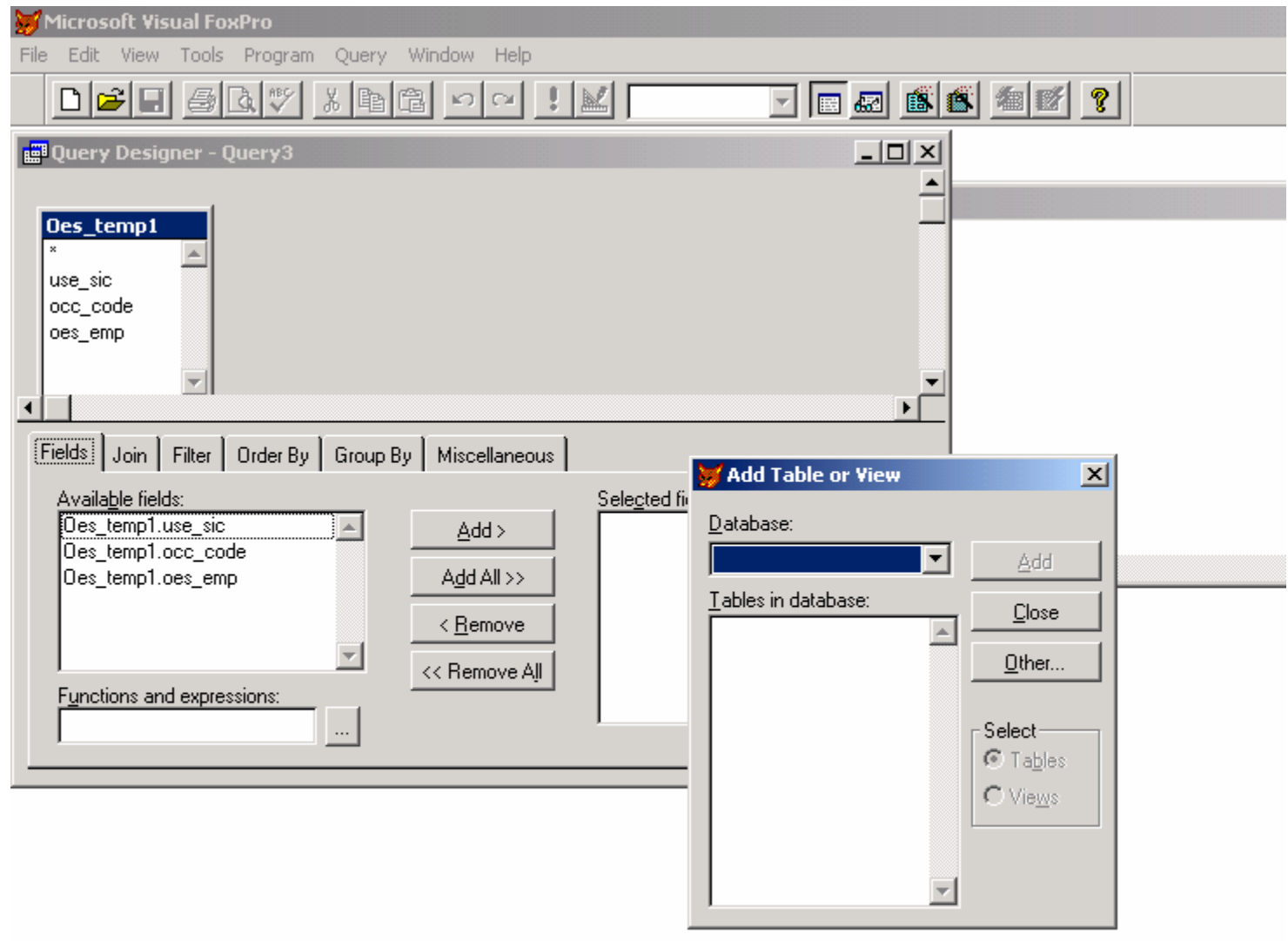

### **MDAR Occupational Turnover Project FoxPro Query Designer – Select Second Table for Query 4**

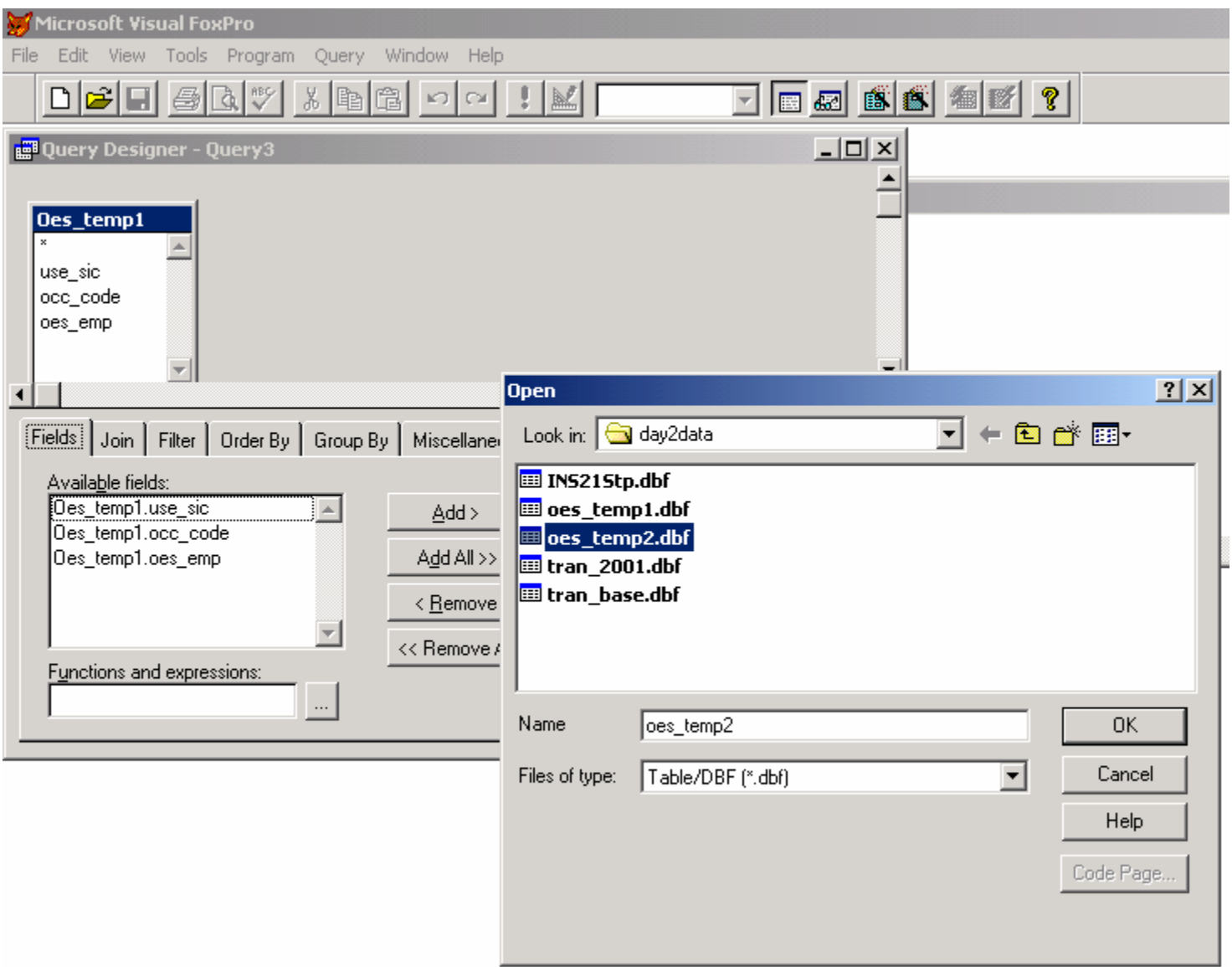

### **MDAR Occupational Turnover Project FoxPro Query Designer – Select Type of Join for Query 4**

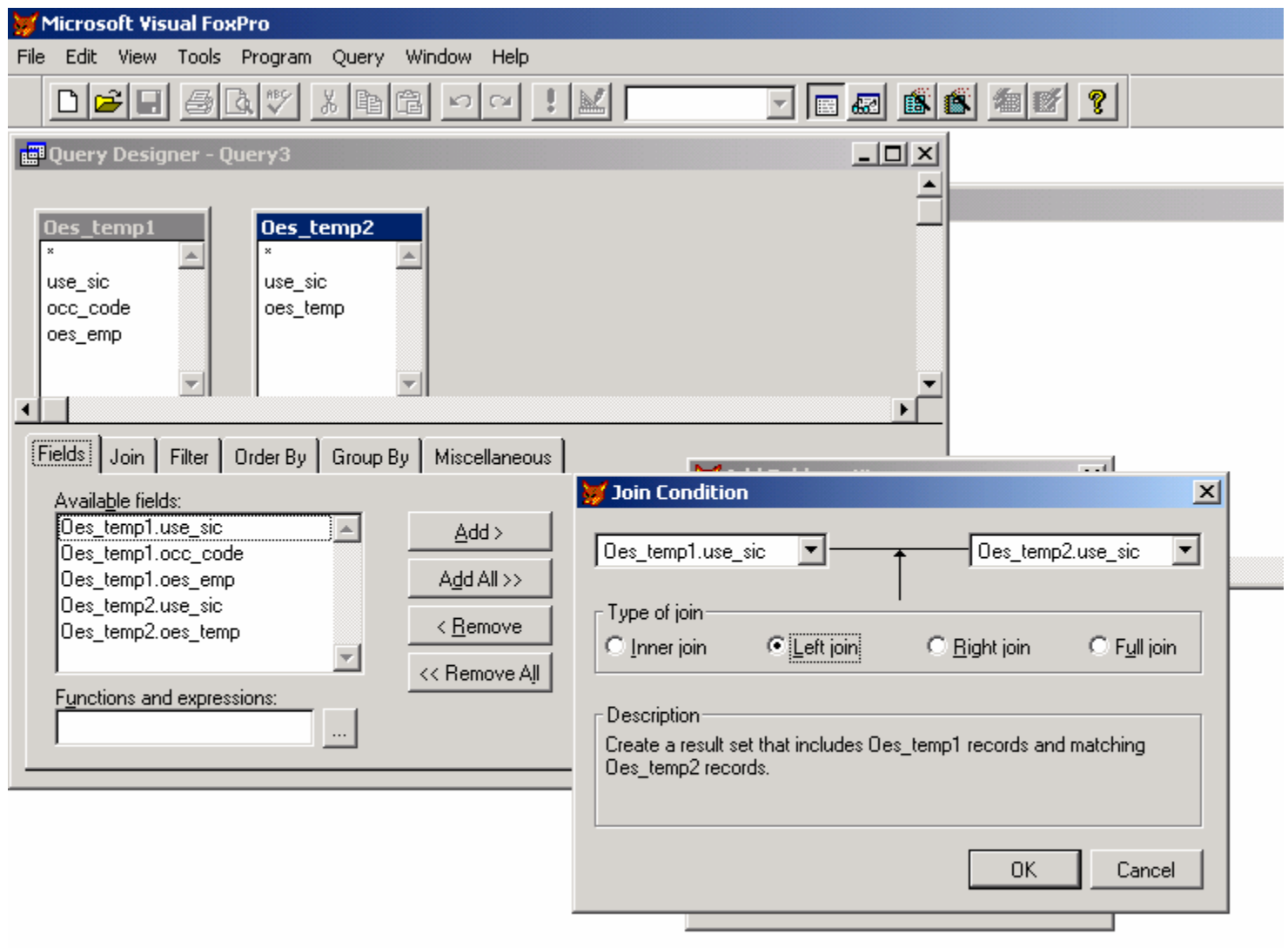

### **MDAR Occupational Turnover Project FoxPro Query Designer – Query 4 Fields Tab**

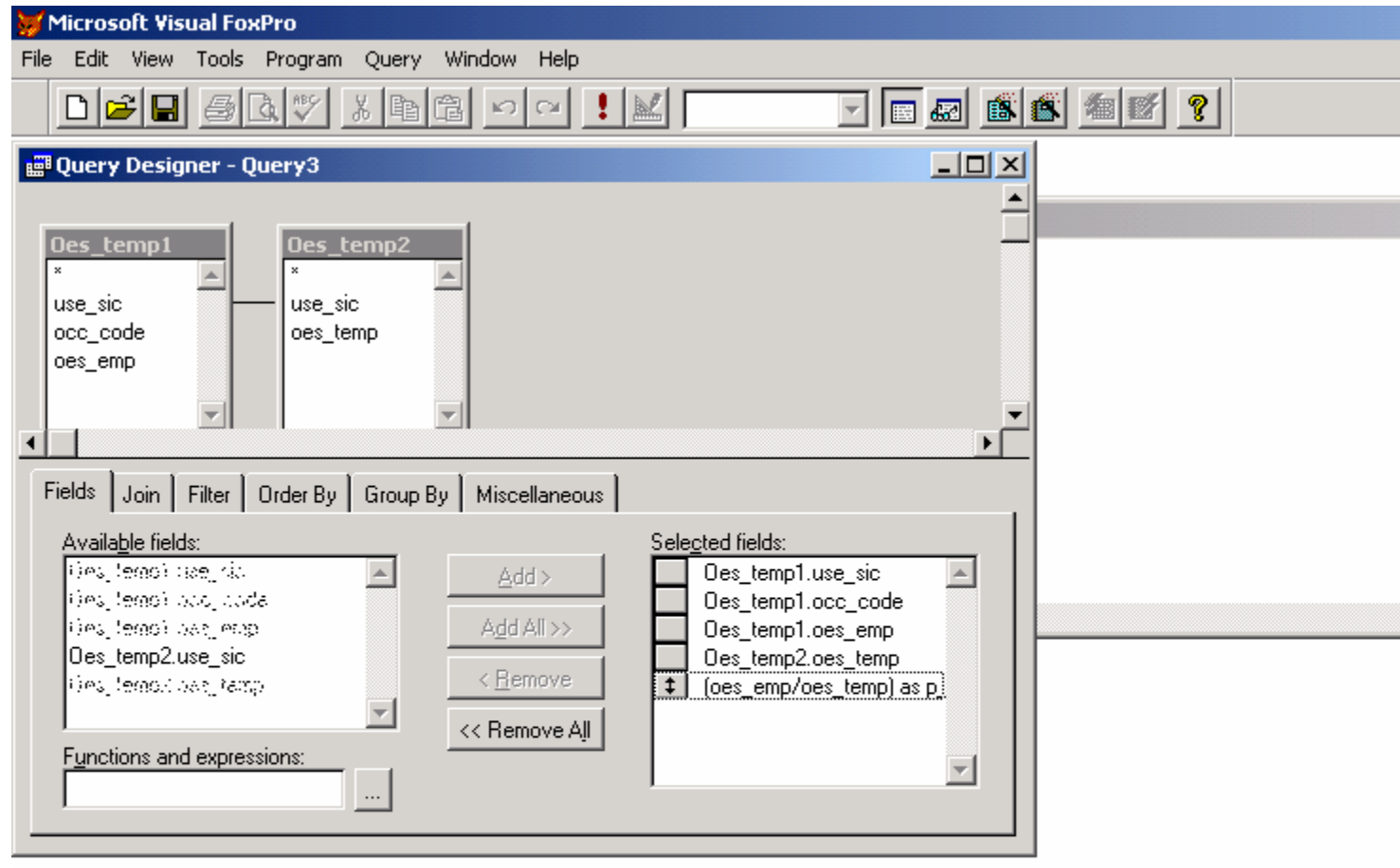

### **MDAR Occupational Turnover Project FoxPro Query Designer – Query 4 Order By**

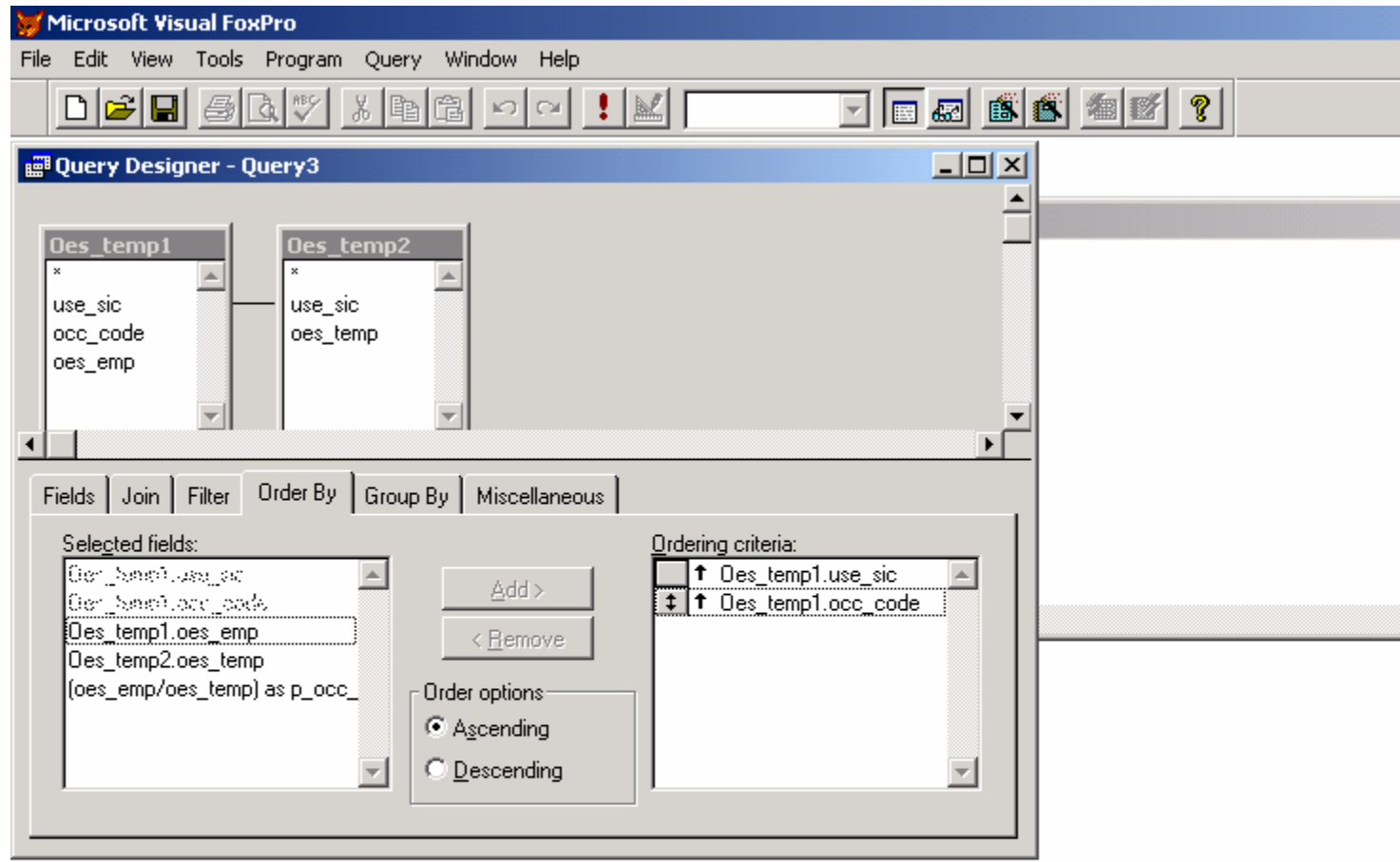

### **MDAR Occupational Turnover Project FoxPro Query Designer – Query 4 Output Table Name and Destination**

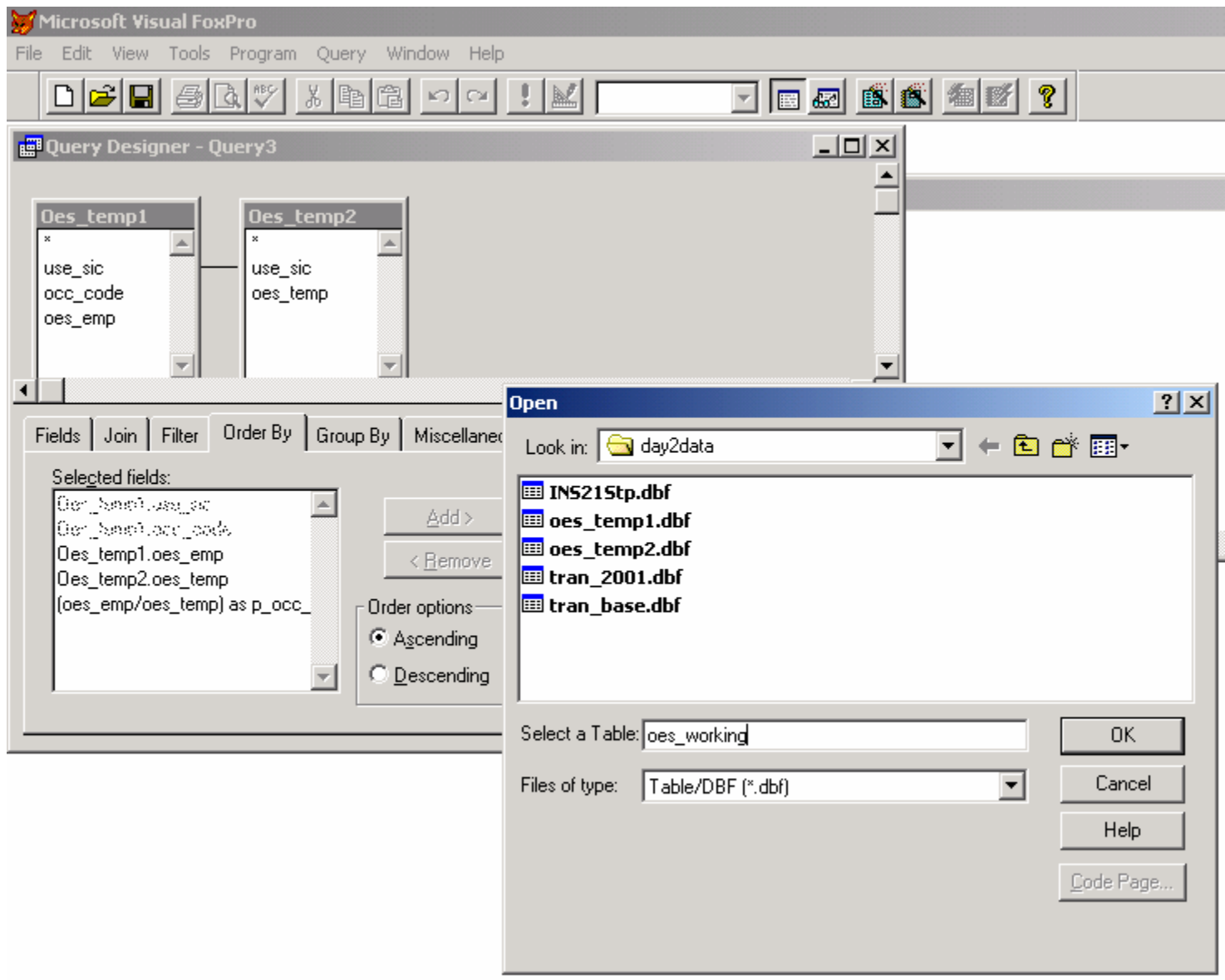

#### **MDAR Occupational Turnover Project FoxPro SQL Language**

#### **\*Query 4**

**SELECT** oes temp1.\*, oes temp2.oes temp,; (oes\_emp/oes\_temp) as p\_occ\_ind; **FROM** oes temp1 LEFT OUTER JOIN oes temp2 ; **ON** oes\_temp1.use\_sic = oes\_temp2.use\_sic; **ORDER BY** oes\_temp1.use\_sic, oes\_temp1.occ\_code; **INTO TABLE** bes working.dbf

#### **\*Command Between Query 4 and 5**

**USE** oes\_working.dbf **EXCLUSIVE REPLACE ALL** use\_sic **WITH SUBSTR**(use\_sic,1,2)

#### **\*Query 5**

**SELECT Tran 2001.\*, Oes** working.occ\_code, Oes\_working.oes\_emp.; Oes\_working.oes\_temp, Oes\_working.p\_occ\_ind; **FROM** tran 2001 **LEFT OUTER JOIN** oes working ; **ON** Tran 2001.sic = Oes working.use sic; **ORDER BY** Tran\_2001.year, Tran\_2001.qtr, Tran\_2001.sic,; Oes\_working.occ\_code; **INTO TABLE final dbf** 

### **MDAR Occupational Turnover Project FoxPro SQL Language**

#### **\*Cleanup Directory**

Tran\_2001.dbf Oes\_temp1.dbf Oes\_temp2.dbf Oes\_working.dbf

#### **\*Query 6**

**SELECT** Final.year, Final.qtr, Final.occ\_code, Final.tran,; **SUM**(n\*p\_occ\_ind) **AS** n; **FROM** final; **GROUP BY** Final.year, Final.qtr, Final.occ\_code, Final.tran; **ORDER BY** Final.year, Final.qtr, Final.occ\_code, Final.tran; **INTO TABLE** output.dbf

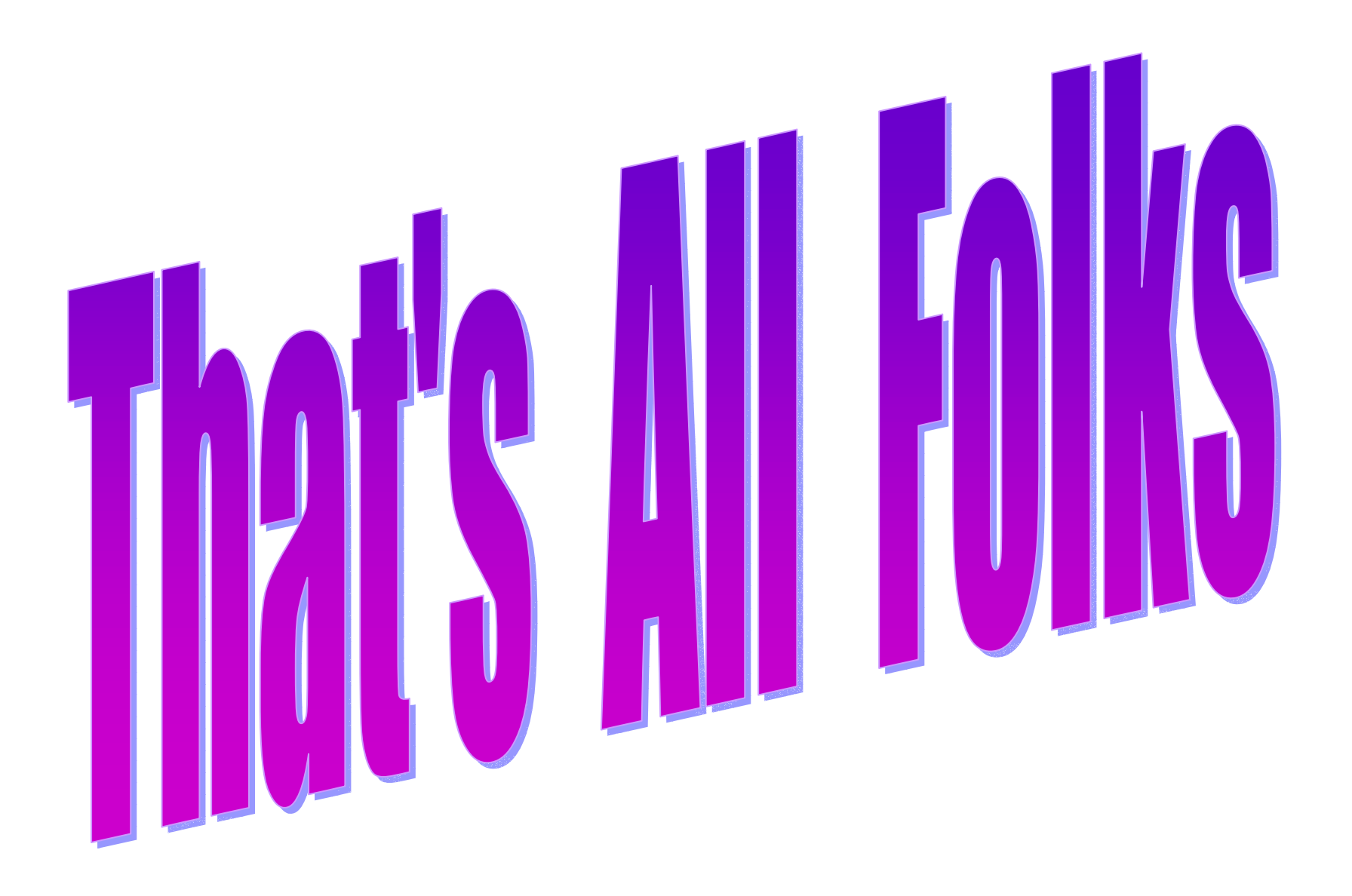